# ČESKÉ VYSOKÉ UČENÍ TECHNICKÉ V PRAZE

# FAKULTA STROJNÍ

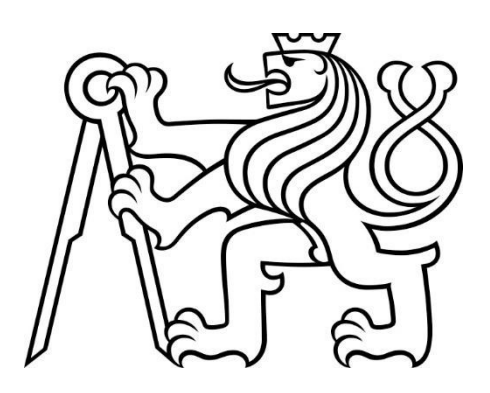

# BAKALÁŘSKÁ PRÁCE

# 2024

# TOMÁŠ VALLA

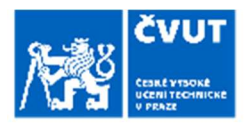

## ZADÁNÍ BAKALÁŘSKÉ PRÁCE

١

#### I. OSOBNÍ A STUDIJNÍ ÚDAJE

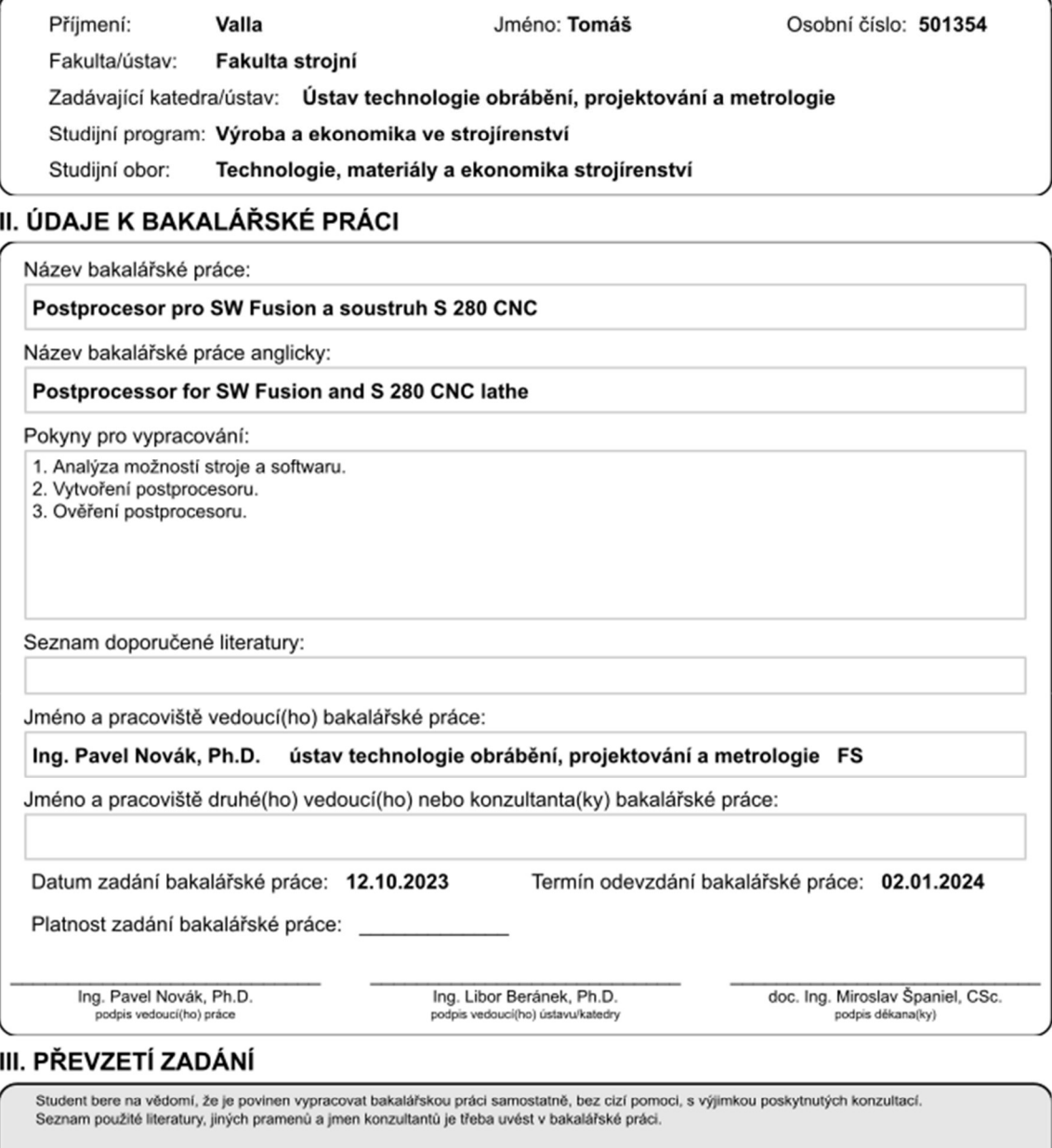

Datum převzetí zadání

Podpis studenta

@ ČVUT v Praze, Design: ČVUT v Praze, VIC

## Prohlášení

Tímto prohlašuji, že jsem svojí bakalářskou práci vypracoval samostatně a použil jsem pouze podklady uvedené v seznamu použitých zdrojů a literatury.

V Praze dne: ……………………………… ………………………………………

Podpis autora

## Poděkování

Děkuji mému vedoucímu, panu Ing. Pavlovi Novákovi, Ph.D. především za jeho cenné rady, ochotu a čas, který mi poskytnul pro konzultace a připomínkování mé práce.

## Anotace

Tato bakalářská práce se zabývá vytvořením funkčního postprocesoru pro software Autodesk Fusion 360 a řídicí systém Mikroprog od firmy Mikronex upravením již existujícího postprocesoru a ověřením výstupu tohoto postprocesoru na soustruhu S280CNC, právě s řídicím systémem Mikroprog. Práce obsahuje popis tvorby NC programu, včetně popisu jednotlivých fází. Dále analýzu a porovnání možností obou softwarů, popis úprav postprocesoru a ověření vygenerovaného NC programu v prostředí simulace i obrobením testovací součásti.

Název diplomové práce: Postprocesor pro SW Fusion a soustruh S 280 CNC

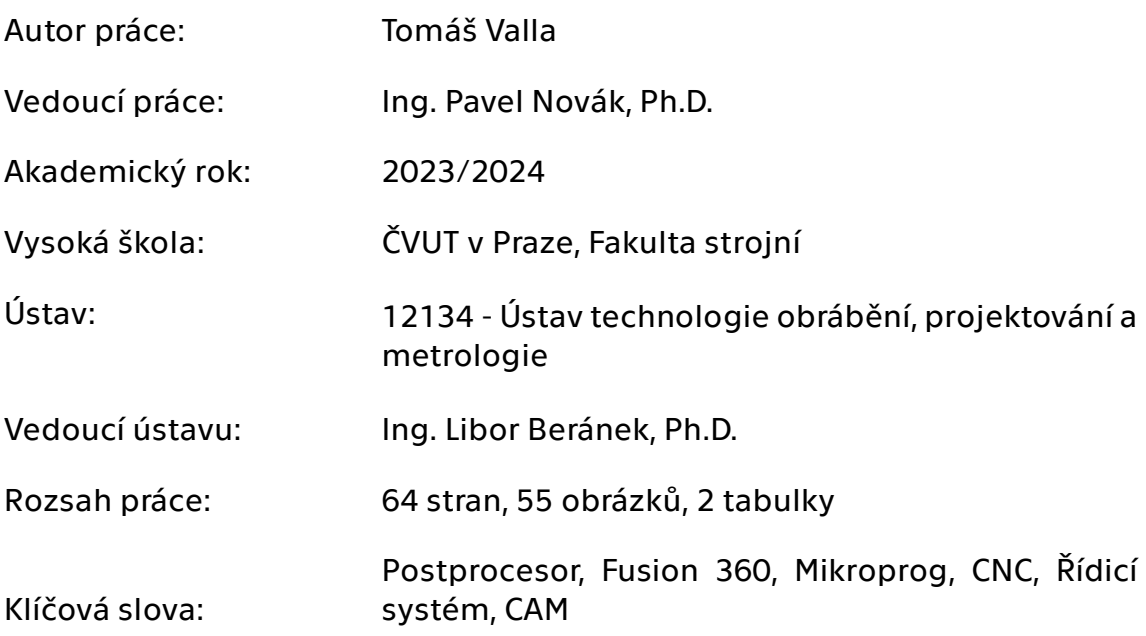

## Annotation

This bachelor's thesis deals with the creation of a functional postprocessor for the Autodesk Fusion 360 software and the Mikroprog control system by modifying an already existing postprocessor and verifying the output of this postprocessor on the S280CNC lathe, with the Mikroprog control system. The thesis contains a description of the creation of the NC program, including a description of the individual phases. Furthermore, analysis and comparison of the possibilities of both software, description of postprocessor modifications and verification of the generated NC program in the simulation and by machining the test part.

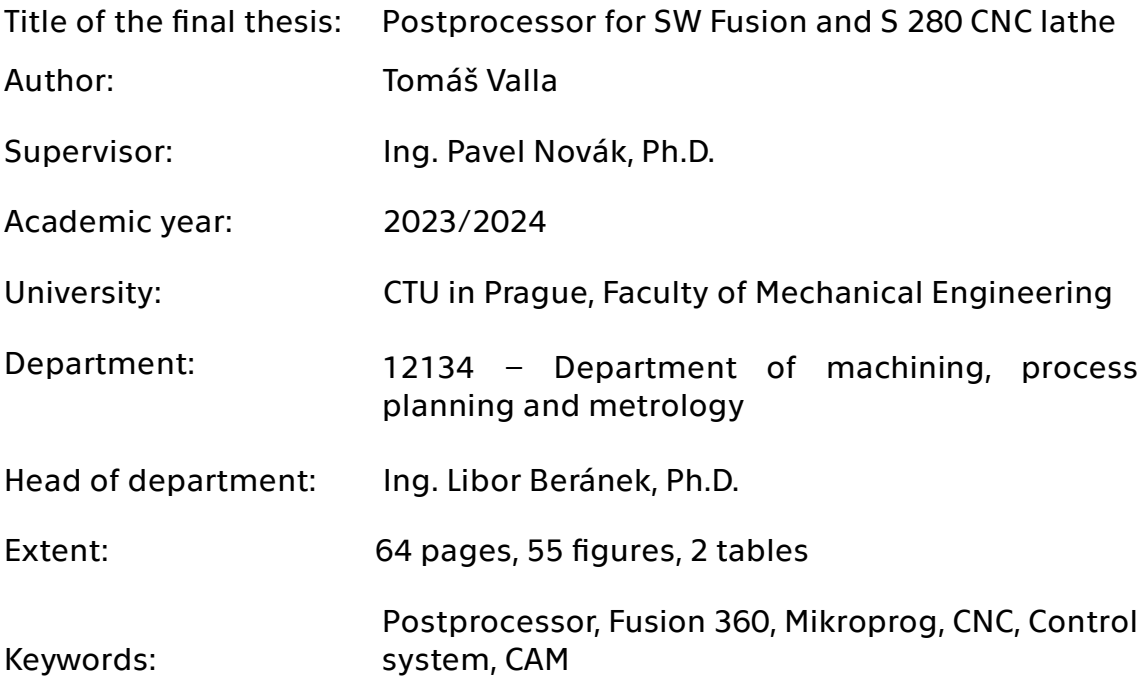

# **Obsah**

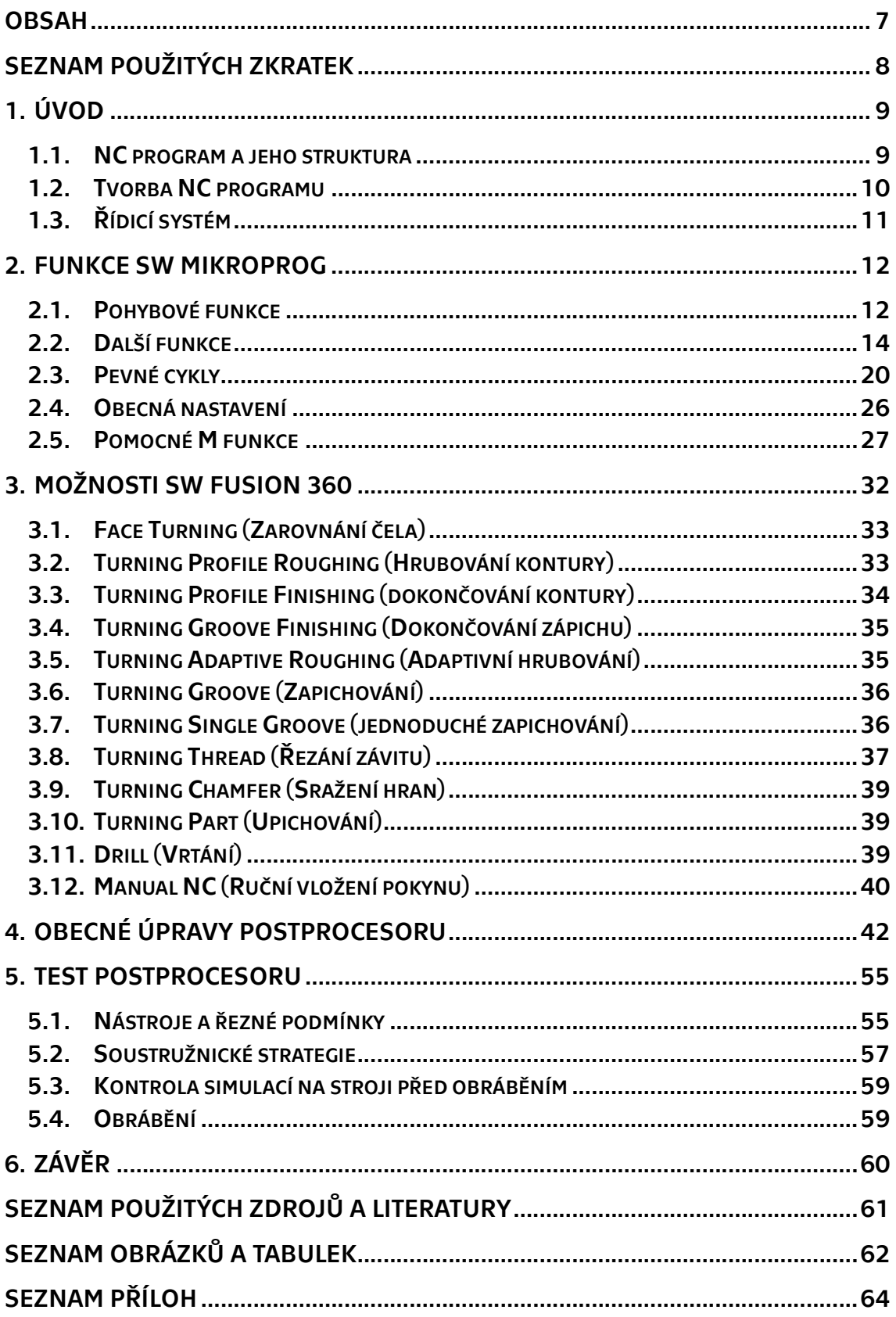

# Seznam použitých zkratek

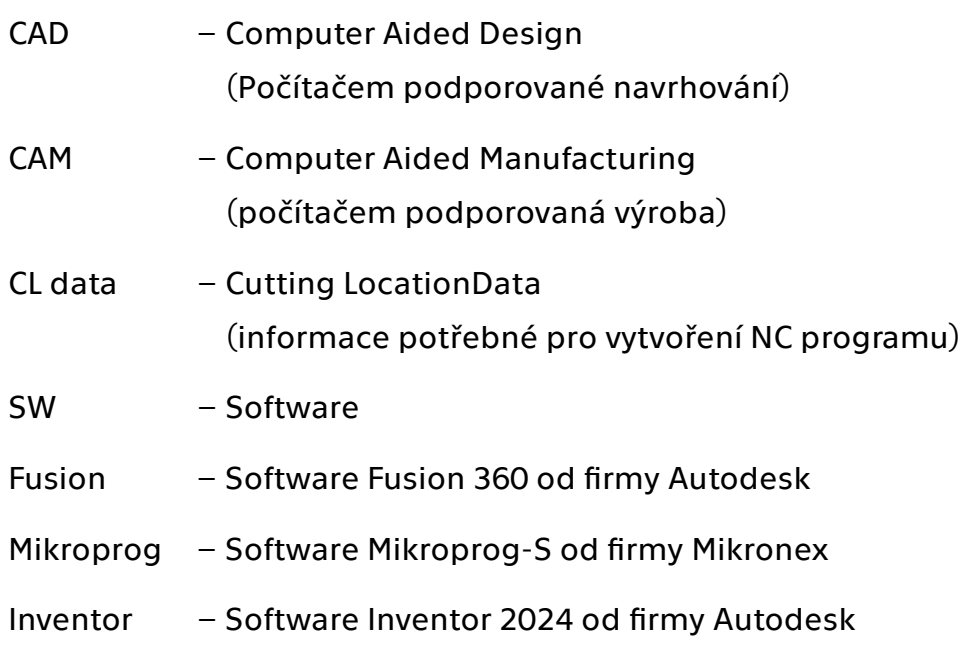

# 1. Úvod

Téma této bakalářské práce vzniklo na základě potřeby soustružit složitější obrobky na soustruhu S280CNC umístěného v dílnách fakulty Strojní. Tento stroj, byť se používá pro výuku, byl doposud programován ručně. Složité obrobky je ovšem potřeba programovat strojně, tedy pomocí CAM softwaru. Mým úkolem je vytvořit postprocesor, jenž by umožnil vybranému CAM softwaru (Fusion 360) generovat NC programy vhodné pro řídicí systém tohoto soustruhu.

Před tím se musím seznámit s možnostmi stroje, a hlavně tedy jeho řídicího systému Mikroprog. Zaměřím se na to, jaké funkce používá, co jednotlivé funkce dělají a v jakém formátu musí být zapsány, aby řídicí systém fungoval správně. Poté projdu jednotlivé obráběcí strategie Fusionu a zjistím, jaké funkce v nich používá. Nejdříve ale popíšu, co je to NC program a jak se tvoří.

## 1.1. NC program a jeho struktura

NC program je "soubor informací sestavený v určité posloupnosti, pomocí kterého je řízen celý řezný proces výroby součásti." [1] Skládá se z tzv. bloků (vět, řádků), bloky se skládají z jednotlivých slov (příkazů), která obsahují významovou a adresovou část. [2]

### Typický blok NC kód programu:

N je číslo bloku, G je přídavná funkce, X/Y/Z jsou souřadnice, F je rychlost posuvu, S jsou otáčky vřetena, T je volba nástroje, M jsou pomocné funkce. [2]

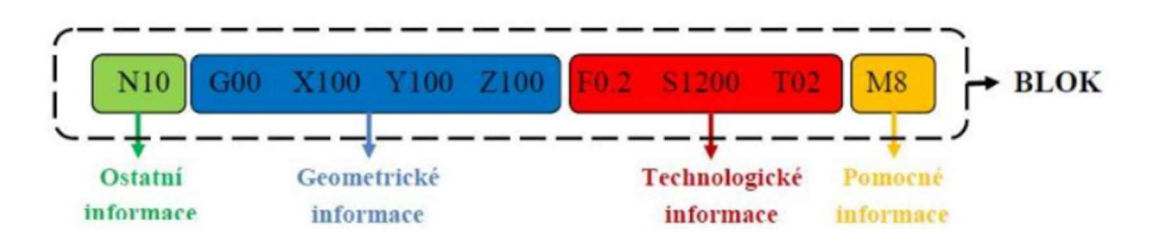

Obrázek 1 - Struktura bloku NC programu [1]

Norma ČSN ISO 6983, která byla zrušena bez náhrady, protože nedokázala držet krok s vývojem v programování CNC strojů, rozlišovala dvě řady funkcí: přídavné funkce G00 – G99 a pomocné funkce M00 – M99. Ne všechny funkce v řadách jsou ale obsazené. Výrobci využívají těchto volných pozic pro své naprogramované funkce. Proto se běžně stává, že stejná funkce (platí pro ty, které nebyly uvedeny v normě) má ve dvou řídicích systémech rozdílný význam. [1]

## 1.2. Tvorba NC programu

#### 1.2.1. CAM – počítačová podpora výroby

Je software, jehož hlavním cílem je ulehčit tvorbu NC programu pro jakýkoliv CNC stroj a technologii (například frézování, obrábění, broušení, vrtání, řezání drátem, aditivní technologie atd.) bez omezení složitosti tvaru modelu obráběné součásti. Oproti ručnímu a dílenskému programování u složitějších součásti výrazně snižuje čas pro vytvoření NC programu a snižuje chybovost zápisu. Dále nabízí efektivnější využití řezných podmínek a optimalizuje dráhy nástroje. Ve většině případů není CAM samostatný program, nýbrž je integrován do většího SW s CAD, případně s více programy. Tím je zajištěna větší kompatibilita dat uvnitř těchto víceúčelových SW. Všechny tyto programy nutné pro vývoj, výrobu, nebo prodej součásti můžeme označit jako PLM systém – Product Lifecycle Management (řízení životního cyklu výrobku). [3]

### Fusion 360

Tento software od firmy Autodesk sdružuje funkce CAD, CAM, CAE a PCB do jednoho uživatelsky přívětivého prostředí s podporou nahrávání práce do cloudového úložiště. Od uvedení na trh v roce 2013 se stal jedním z nejoblíbenějších CAD/CAM programů pro malé a střední podniky, případně hobby použití. [4]

#### 1.2.2. Partprogram

Jsou zdrojová data, pomocí kterých CAM vypočítá dráhy nástroje. Dělíme ho na geometrickou a technologickou část. Geometrická část obsahuje popis polotovaru a tvar obrobku, udává jejich vzájemnou polohu (rozložení přídavku na obrábění) a definuje vztah souřadného systému obrobku a souřadného systému stroje. Technologická část pak obsahuje údaje o technologii obrábění (zvolený nástroj a jeho práce). Tedy obráběcí strategie zvolené technologem. [3]

#### 1.2.3. CL Data (Cutter Location Data)

Je to soubor dat obsahující všechny instrukce potřebné pro tvorbu NC programu. CL data generuje CAM v závislosti na zvolených obráběcích strategiích, tolerancích a řezných podmínkách. CL data neobsahují pouze dráhy nástroje, ale i informace o nástroji samotném, hodnoty posuvu, hodnoty otáček vřetene a smysl rotace, typ interpolace atd. [5]

#### 1.2.4. Postprocesor

"Postprocesor je přechodovým článkem mezi CAM systémem a řídicím systémem CNC stroje." [6] Je to překladač, který zpracuje CL data a vygeneruje z nich NC program srozumitelný po daný řídicí systém. Postprocesory se snaží být univerzální (jeden postprocesor pro více strojů stejného typu se stejným řídicím systémem). Nicméně pokud je specifický stroj, postprocesor i řídicí systém musí být upraveny speciálně pro něj. Fusion využívá postprocesory napsané v programovacím jazyce JavaScript. Další obvyklé programovací jazyky jsou C a C++. Obvyklým doplňkem CAM programů je nástroj pro tvorbu a úpravu postprocesoru. Fusion tento nástroj nemá, proto bylo nutné provést všechny úpravy přímo ve zdrojovém kódu. [6]

## 1.3. Řídicí systém

Zpracovává data v podobě NC programu a podle instrukcí ovládá všechny pohyby a funkce stroje a činnost periferií.

# 2. Funkce SW Mikroprog

Jak již bylo uvedeno v úvodu, řídicí systém čte a vykonává pokyny zapsané pomocí funkcí. Jsou to přídavné (G) a pomocné (M) funkce. Ty základní, jako třeba pohybové, jsou dány zvykem, dříve normou a jsou pro všechny řídicí systémy stejné. V dalších G a M funkcích mohou nastat mezi jednotlivými řídicími systémy značné odlišnosti. V této kapitole jsou popsány funkce pouze Mikroprogu. Informace jsem čerpal hlavně od výrobce.

### 2.1. Pohybové funkce

#### Rychloposuv (G0)

 $Zápis: GO X Z$ 

Základní funkce pro rychlé přenastavení nástroje, ten přitom ale není v řezu, tedy v kontaktu s obrobkem. Rychlost nástroje se nenastavuje a je dána maximální konstrukční rychlostí stroje. Nástroj se pohybuje pouze po přímkové dráze. Může se pohybovat v obou osách současně. Výchozí souřadnice jsou dány blokem, případně bloky před funkcí rychloposuvu. Cílové souřadnice se zapisují do tohoto bloku. Funkci je možné zapsat i zkráceným zápisem. [7] [1] [8]

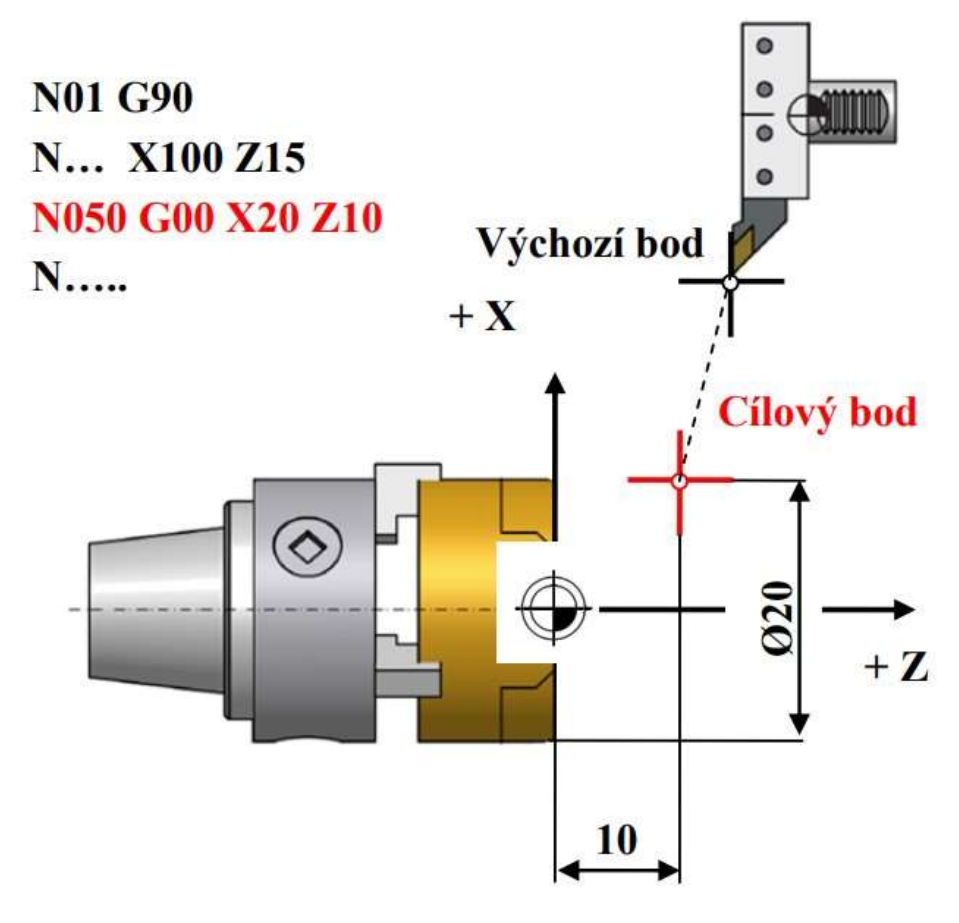

Obrázek 2 - Znázornění rychloposuvu [1]

### Lineární interpolace (G1)

#### Zápis:  $G1 X_ Z_ Z_ F_$

Základní funkce pro pracovní pohyb nástroje, tedy pro nástroj v záběru. Případně se používá i pro bezpečnější pohyb nástroje v blízkosti obrobku a přípravků. Nástroj se pohybuje pouze po přímkové dráze, ale může se pohybovat v obou osách současně. Velikost posuvu je dána adresou F, kterou zadává technolog. Standartní jednotky jsou milimetry za minutu, pro soustružení bývá vhodnější použít milimetry na otáčku (přepnutí pomocí funkce G95). Do bloku se zapisují cílové souřadnice. Lze užít i zkrácený zápis.  $[7] [1] [8]$ 

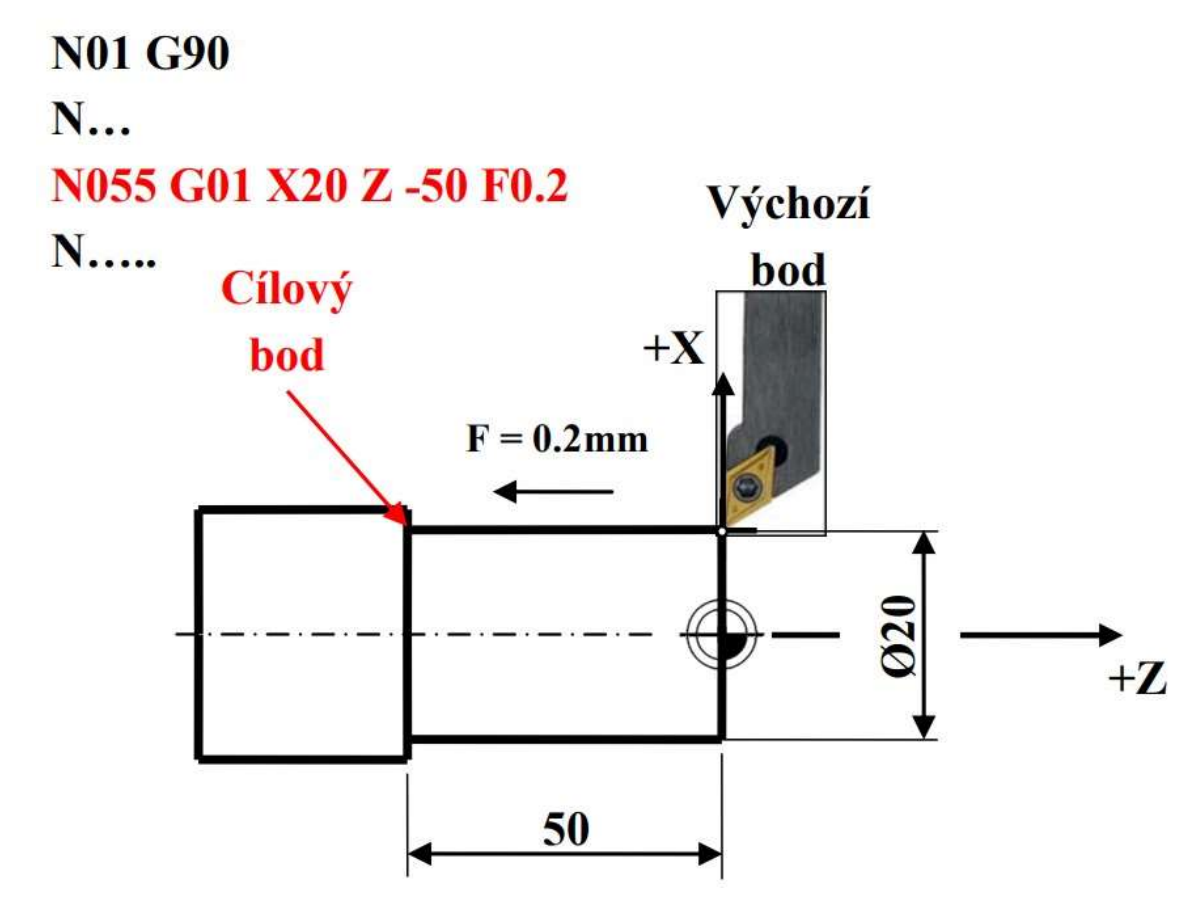

Obrázek 3 - Znázornění lineární interpolace [1]

#### Kruhová interpolace (G2 a G3)

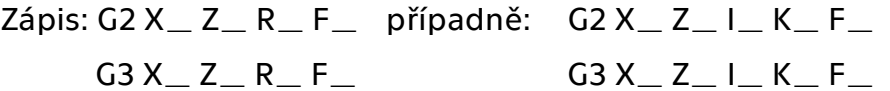

G2 je kruhová interpolace ve směru hodinových ručiček, G3 je kruhová interpolace proti směru hodinových ručiček. Pohyb nástroje je pracovní a je realizován po kruhovém oblouku. Do adres X a Z zapisujeme souřadnice koncového bodu oblouku, jeho poloměr je dán adresou R. Maximální úhel oblouku zapsaného v jednom bloku pomocí adresy R je 180°. Druhá varianta zápisu je pomocí interpolačních parametrů I a K, které udávají polohu středu oblouku. Tímto způsobem lze zapsat celý kruh. Varianty zápisu nelze kombinovat v jednom bloku. Zápis pomocí interpolačních parametrů je náročný a vhodný spíše pro CAM, protože maximální přípustná hodnota chyby je 0.005 mm [7] [1] [8]

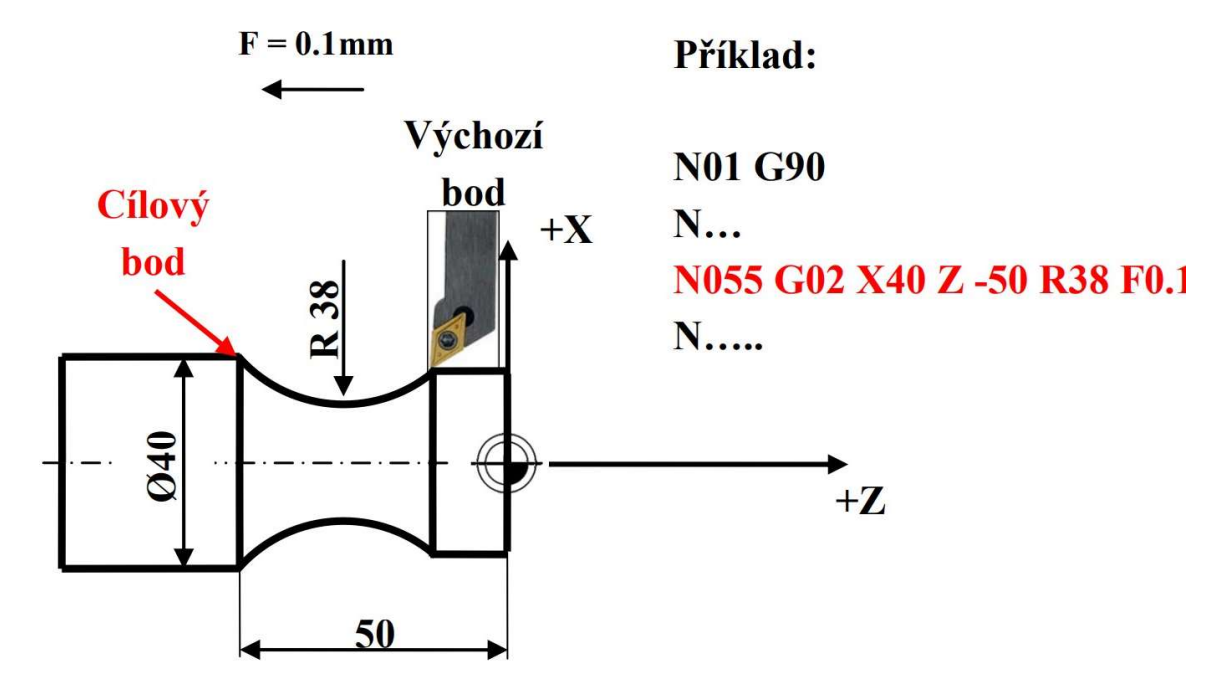

Obrázek 4 - Znázornění kruhové interpolace [1]

### 2.2. Další funkce

#### Časová prodleva (G4)

Zápis G4 E\_

Funkce vyvolá časovou prodlevu. Do adresy E zapisujeme časovou délku prodlevy v sekundách. Během prodlevy se otáčení vřetena nezastavuje. Funkce se používá například pro ustálení otáček při spouštění vřetena, pro uklidnění proudu chladící kapaliny po spuštění chlazení. Nebo pokud je to potřeba z důvodu technologie a vyhlazení povrchu (vystružování a zapichování). [8] [7]

## Čekání na signál (G5)

Zápis G5  $E_ 0_$  L

"Funkce G5 vyvolá časovou prodlevu v délce v běhu programu v délce E sekund. Pokud během prodlevy dojde ke splnění podmínky O (viz funkce M1), dojde k ukončení časové prodlevy a běh programu bude pokračovat dalším blokem. Pokud dojde k vypršení časového limitu zadaného adresou E a není do té doby splněna podmínka O, pak bude běh programu ukončen hláškou "POZOR – dosaženo limitního času". Pokud bude zadána adresa L. dojde ke skoku na zadanou adresu L a hláška nebude vypsána." [7]

Odkazovaná funkce M1 má v popisu podmínky adresy O, které lze použít. [7]

#### Trvalé otáčení osy A (G9)

Zápis: G9

Otáčí osou A. Funkce není pro soustruh S 280 CNC využitelná. [7]

#### Lineární interpolace do signálu (G10)

Zápis: G10

Pohybuje se lineární interpolací do přijetí signálu. [7]

#### Pohyb osy ručním kolečkem (G11)

Zápis: G11

Umožňuje ovládání pomocí ručního kolečka. Vhodné například pro ruční nastavení pozice nulového bodu. [7]

#### Definice roviny (G17, G18, G19)

Zápis: G17

G18

G19

Umožňuje zvolit pracovní rovinu. Na výběr je X/Y (G17), X/Z (G18) a Y/Z (G19). [7]

#### Podmíněný skok (G23)

Zápis: G23 L\_ O\_

Funkce G23 má stejný význam jako funkce G27 s tím, že ke skoku v programu dojde pouze tehdy, je-li splněna zadaná podmínka O.

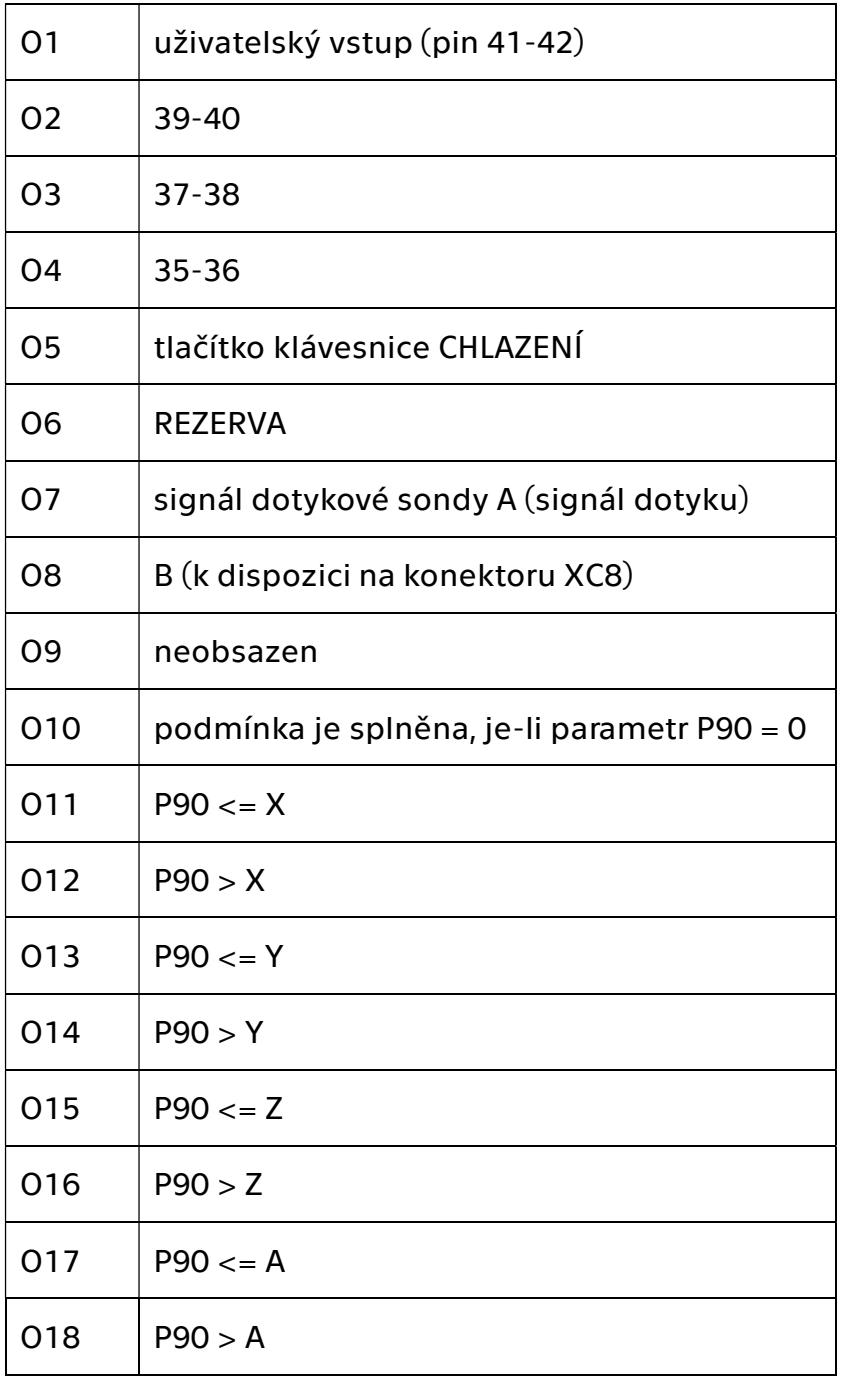

Užití funkce podmíněného skoku vyžaduje velmi dobré znalosti chování řídicího systému a nelze ho doporučit začátečníkům. [7]

#### Programování poloměrů (G24)

Zápis: G24

V SW Mikroprog se za adresu X obvykle dosazuje průměr. Funkcí G24 lze adresu X přenastavit pro dosazování hodnot poloměru. Funkci je možné zrušit použitím G90, jinak platí do konce programu. [8] [7]

#### Volání podprogramu (G26)

Zápis: G26 L\_ H\_

Podprogramy se nejčastěji používají pro urychlení zápisu programu s opakujícími se tvarovými prvky. Část programu pro obrobení prvků se zapíše pouze jednou jako tzv. podprogram a na požadovaném místě se funkcí G26 vyvolá. Podprogramy se zapisují za hlavní program, ukončený funkcí M30. Každý podprogram opět musí být ukončen funkcí M17. V hlavním programu může být využito více podprogramů a případně každý vícekrát. Adresa L udává číslo prvního řádku podprogramu, adresa H umožňuje několikanásobné opakování podprogramu. Podprogramy jsou navrženy pro usnadnění ručního programování. Při strojovém programování se nevyužívají, neboť odporují smyslu použití CAM SW. Nicméně ve speciálních případech je lze použít i v CAM SW [7]

#### Programový skok (G27)

Zápis: G27 L\_

Funkce vyvolá skok programu na blok označený adresou L. Funkce se používá k přeskočení – vynechání nepotřebných částí programu, ale je možné zadat i skok na některý z předcházejících bloků a vytvořit tak nekonečnou uzavřenou smyčku. Ve smyčce se bude program trvale opakovat až do přerušení. V CAM SW opět bez využití. [7]

#### Skok do jiného programu (G28)

#### Zápis: G28 @POKUS.FCB

Funkce vyvolá skok ze spuštěného programu na jiný program ze stejného adresáře zadaného ve funkci. Pokud je zadána současně i adresa L, začne se nový program zpracovávat od zadaného řádku. Po skončení se řídicí systém automaticky vrátí do programu původního. Takto je možné spojovat různé programy v jeden a vytvořit například extrémně dlouhé programy, které nemohou být jako jeden celek uloženy v operační paměti systému. [7]

## Najetí na sondu (G31)

Zápis:  $G31 X_ Z_ Z_ L_$ 

Funkce vyvolá pohyb stroje rychlostí, která umožňuje okamžité zastavení bez dobrzďování. Pohyb trvá, dokud se dotyk sondy nedostane do kontaktu s překážkou. V okamžiku, kdy sonda vyšle signál o kontaktu, pohyb se okamžitě zastaví a vypíšou se aktuální souřadnice. Pokud ke kontaktu sondy nedojde během celé naprogramované dráhy, pohyb se rovněž zastaví a program pokračuje na řádku zadaném v adrese L. V případě, že adresa L není zapsána, vypíše se hlášení o poruše. Dotykovou sondu lze na soustruhu užít k odměřování korekcí nástrojů, kontrole polotovaru nebo výrobku. [7]

### Řezání závitu (G33)

#### Zápis:  $G33 X$   $Z$   $Z$   $K$

Funkce je určená pro řezání závitu na válci a na kuželu. Je velice podobná lineární interpolaci G1. Při závitování je však nutné dodržet velmi přesně kinematickou vazbu mezi otáčením obrobku a posuvem nástroje. U funkce G33 je v činnosti přesný snímač otáček vřetene. Řídicí systém vyhodnocuje okamžité otáčky a přizpůsobuje neustále posuv tak, aby výsledné stoupání závitu odpovídalo programované hodnotě K. Funkce dokáže vyříznout závit na jeden průjezd nástroje. To je ale ve většině případů při ručním programování technologicky nevhodné nebo dokonce nemožné. Naopak při strojním programování je možné jednotlivé závitovací dráhy rozepsat do jednotlivých průjezdů pomocí této funkce a tím rozšířit technologické možnosti při závitování. To je popsáno v kapitole (3.8) závitováni ve Fusionu. [7]

#### Zrušení korekce na rádius nástroje (G40)

#### Zápis: G40

Funkce zruší korekce zapsané funkcemi G41 a G42. V případě že by v programu nebyla funkce G40 zapsána, zruší se korekce na konci programu automaticky. [7]

### Korekce zleva (G42) a Korekce zprava (G41)

Zápis: G41

G42

Funkce zajistí posunutí skutečné dráhy nástroje oproti dráze programované tak, aby se eliminoval vliv poloměru špičky nástroje na tvar obrobku. Velikost poloměru špičky každého nástroje je zapsána v tabulce KOREKCE. Funkce G41 se používá, pokud má obráběná plocha ležet vpravo od dráhy nástroje, funkce G42 pro plochu ležící vlevo od dráhy nástroje, viz obr. Tyto funkce korigují dráhu zapsanou funkcemi G0, G1, G2, G3, pro jiné funkce jejich použití nemá smysl a může způsobit chybu v polohování nástroje. [7]

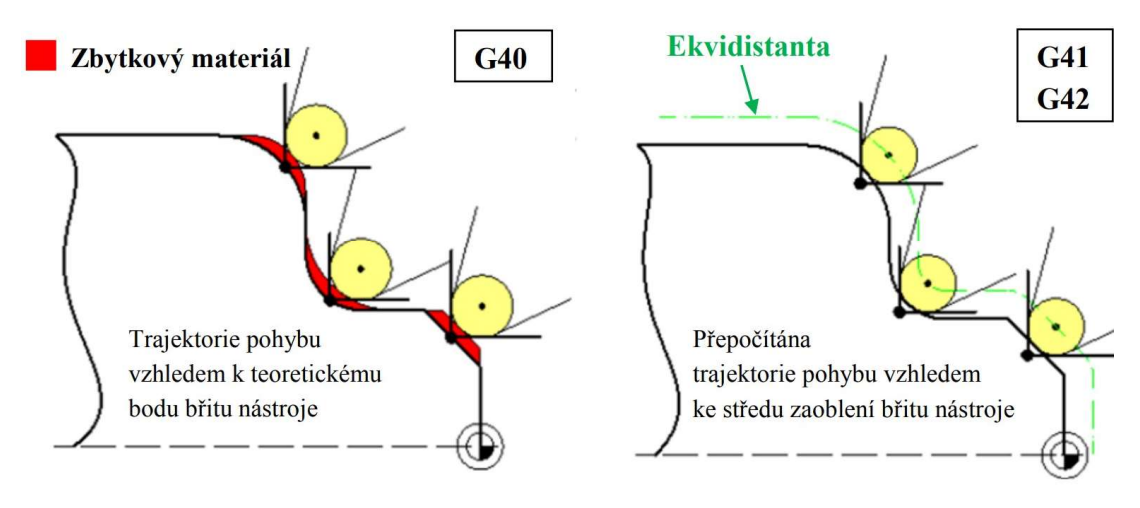

Obrázek 5 - Znázornění použití korekcí [1]

#### Zrušení lokálního souřadného systému (G50)

#### Zápis: G50

"Funkce G50 zruší nastavení lokálního souřadného systému funkcí G51 a provede návrat k původním souřadnicím stroje. Při spuštění programu je funkce G50 vždy nastavena automaticky a je vypsána v oknu Programované funkce." [7]

#### Nastavení lokálního souřadného systému (G51)

Zápis: G51 Z\_

Funkce zavádí lokální souřadný systém, ten může být pro uživatele výhodnější než systém základní určený referenčními body stroje nebo jiným určením. Lokální souřadný systém může mít počátek např. na čele polotovaru nebo upínače. Toho se využívá při ručním programování, kdy posunutí počátku souřadného systému může zjednodušit práci. Při strojním programování se tato funkce používá, pokud by se obráběcím prostoru soustružilo více obrobků a nástroj by mezi nimi přejížděl. Lepší možnosti využití má frézování, kdy je na stole více přípravků a nástroj přejíždí mezi nimi a stroj vždy jen posune začátek souřadného systému. [7]

#### Posunutí souřadného systému (G52 až G55)

Zápis: G52

Funkce zavádí lokální souřadný systém, podobně jako funkce G51 posunutý ve všech osách o hodnoty, které jsou předem zapsány do příslušné tabulky v režimu Nastavení systému. Tato funkce je vhodná například při užití vícenásobného přípravku. Návrat je možný pomocí G50, nebo k němu automaticky dojde po ukončení NC programu. [7]

## 2.3. Pevné cykly

### Hrubování kuželové plochy (G61)

 $Zápis: G61 X_ Z_ U_ - F_$ 

Funkce se používá k hrubování kuželové plochy podélným způsobem. Adresa X určuje konečný malý průměr kuželové plochy, velký průměr je dán polohou nástroje při spuštění cyklu. Adresa Z určuje délku kuželové plochy. Tloušťka třísky je dána adresou U. Po ukončení hrubování nástroj začistí stupně při obrábění vzniklé a vrátí se do výchozí polohy. [7]

#### Hrubování rádiusu vydutého (G62)

Zápis:  $G62 X_Z_Z_U U_F$ 

Tuto funkci lze použití pouze k hrubování vydutého (vnitřního) čtvrtkruhu. Jiný úhel není možný. Adresy X a Z musí být zadány tak, aby jimi byl definován čtvrtkruh s osou v místě výchozí polohy nástroje. Tloušťka třísky je dána adresou U. Po ukončení hrubování nástroj začistí kruhovou interpolací stupně při obrábění vzniklé a vrátí se do výchozí polohy. Pro strojní programování je nepoužitelný, protože tento cyklus dovoluje pouze čtvrtkruh. [7]

#### Hrubování rádiusu vypuklého (G63)

Zápis:  $G63 X_ Z_ U_ U_ F_$ 

Funkce se používá k hrubování vypuklého (vnějšího) čtvrtkruhu. Má stejné použití a omezení jako funkce G62. [7]

#### Podélný hrubovací cyklus (G64)

 $Zápis: G64 X Z U F$ 

Funkce se používá ke zjednodušení programování hrubování na válcové ploše podélným způsobem. Do adres X a Z se zapisuje nejzazší poloha obdélníkového vybrání, do adresy U tloušťka třísky při jednom průchodu, a do adresy F posuv. Sled pohybů začíná nabráním přídavku U, následuje soustružení válcové plochy v délce dané adresou Z a návrat v bezpečné hladině. Při posledním průjezdu nůž zarovná čelní plochu a vrátí se do výchozího bodu cyklu. Lze použít i pro vnitřní obrábění.

Tím, že lze tímto způsobem naprogramovat pouze obdélníkovou plochu, se stává tento cyklus téměř nevyužitelným pro strojní programování. Bylo by potřeba hrubování kontury rozdělit do jednotlivých obdélníků. Na rozdíl od ručního programování, které tento cyklus ulehčí, by strojní programování naopak dosti zkomplikoval. [7]

#### Zapichovací cyklus (G66)

#### Zápis:  $G66 X_Z_Z_W - W_F$

Funkce se používá k vytvoření drážky širší, než je zapichovací nůž, a to postupným zapichováním. Adresami X a Z jsou dány konečné rozměry zápichu, do adresy W se zapisuje šířka zapichovacího nože. Sled pohybů cyklu začíná z výchozího bodu zapíchnutím, mezi jednotlivými zápichy se nástroj přesune o hodnotu W -0.5 mm, po posledním zápichu nástroj začistí dno drážky a vrátí se do výchozího bodu. [7]

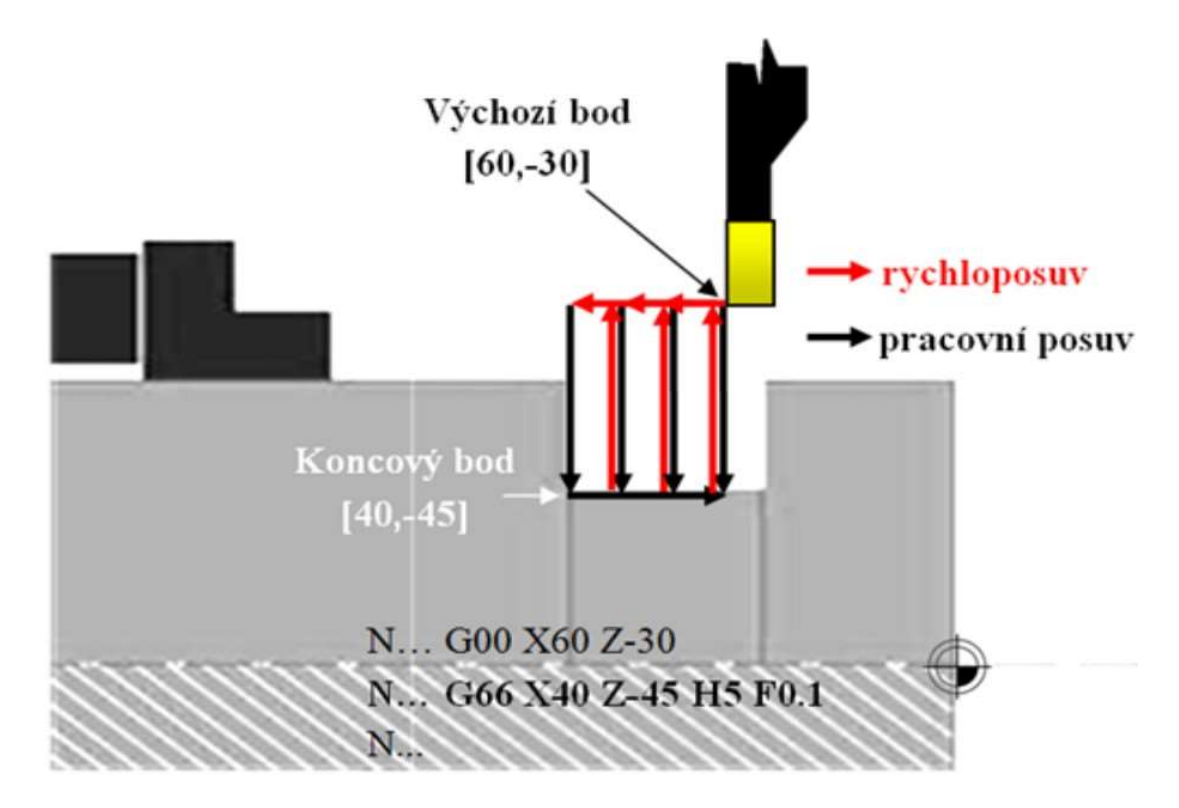

Obrázek 6 - Znázornění dráhy zapichovacího cyklu [1]

## Čelní hrubovací cyklus (G68)

Zápis:  $G68 X_Z_Z_W - W_F_Z$ 

Funkce se používá ke zhrubování na čele součásti radiálním pohybem po jednotlivých třískách o tloušťce W. Po posledním průjezdu nástroj začistí válcový průměr zbylého čepu. Obráběná oblast je opět pouze obdélníková. Pro využití ve strojním programování je nevhodná ze stejného důvodu jako podélný hrubovací cyklus (G64). [7]

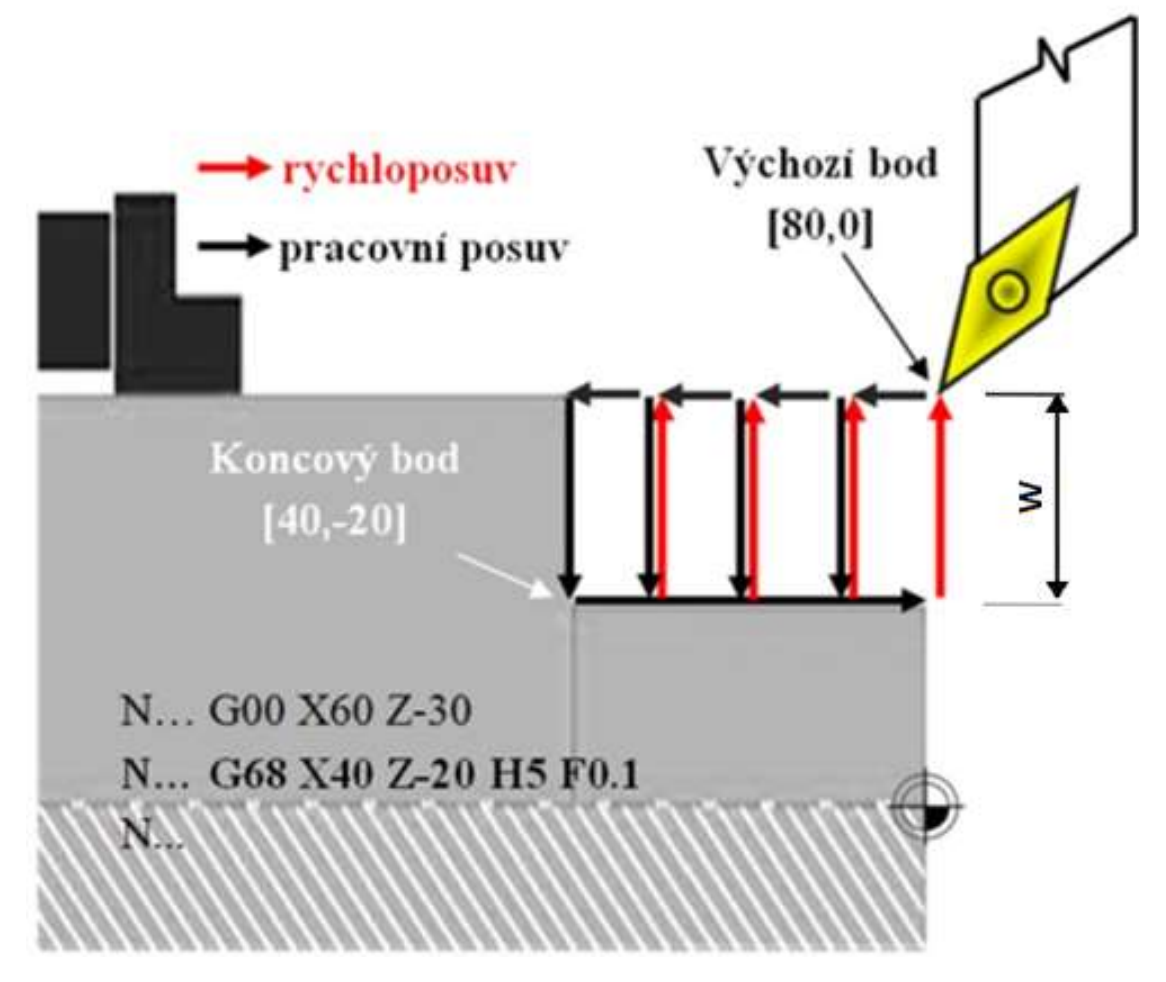

Obrázek 7- Znázornění dráhy čelního hrubovacího cyklu [1]

#### Vrtání s přerušením (G73)

Zápis: G73 Z\_ W\_ F\_

Je velice podobné cyklu vrtání s výplachem (G83), který je popsán dále. Ve hloubce W vrták vyjede ze záběru a následně se do něj zase vrátí a pokračuje ve vrtání. Při testování postprocesoru bylo ale zjištěno, že tento cyklus je sice možné zapsat, aniž by editor hlásil chybu, nicméně dále již není naprogramován a stroj jej nemůže vykonat. [7]

#### Závitovací cyklus (G78)

#### $Zápis: G78 Z_U U_K H_U$

Se používá k programování výroby závitů na válci, není-li možné použít G33 a vyrobit závit na jeden průjezd (tedy téměř vždy). Stejně jako u funkce G33 jsou při závitování přesně odměřovány skutečné otáčky vřetene a jím přizpůsobován okamžitý posuv. Adresa H slouží k zápisu výběhu závitu. Pokud není zapsána, může dojít k poškození závitu. Při obrábění testovací součásti bylo zjištěno, že maximální hodnota rozteče závitu je kvůli systémovým omezením 3 mm. [7]

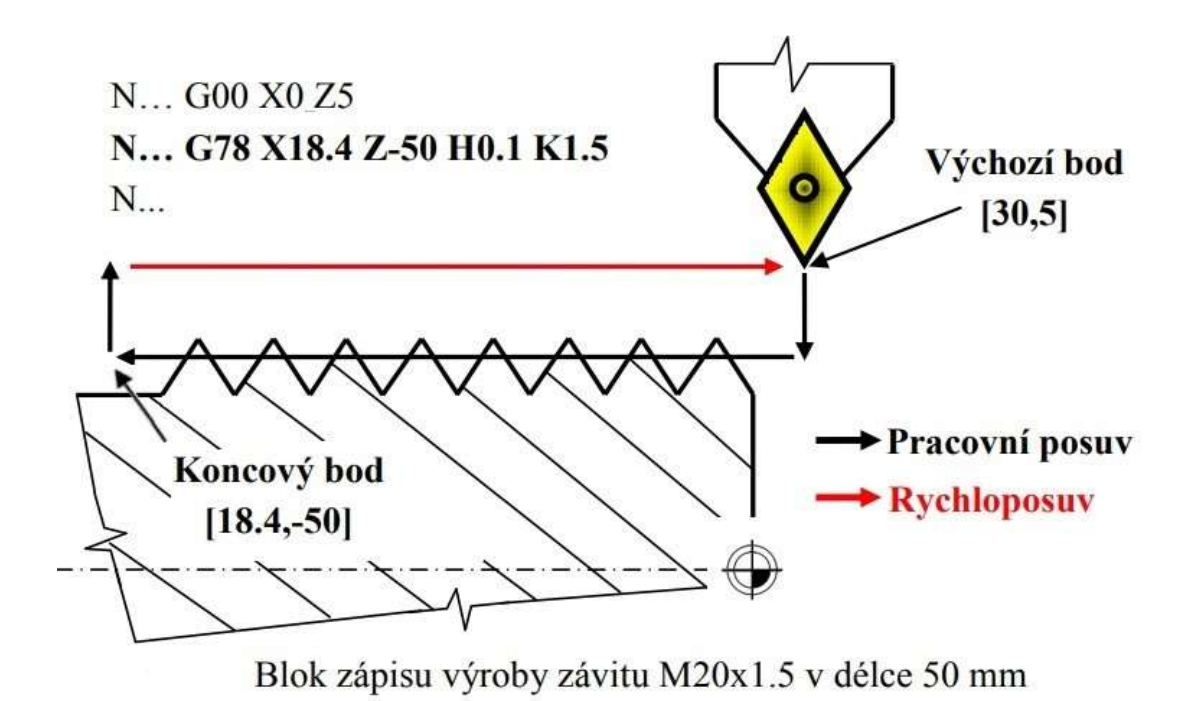

Obrázek 8 - Znázornění dráhy závitovacího cyklu [1]

#### Závitovací cyklus šikmý (G79)

Zápis: G79 X\_ Z\_U\_ K\_

Od předcházejícího cyklu G78 se liší pouze přísuvem nástroje do řezu, ten zde není kolmo k ose, ale pod úhlem 60 stupňů k ose součásti (rovnoběžně s bokem metrického závitu). Šikmým přísuvem se dosáhne odřezávání třísky pouze na jednom boku závitu, a tím výrazného snížení řezné síly. [7]

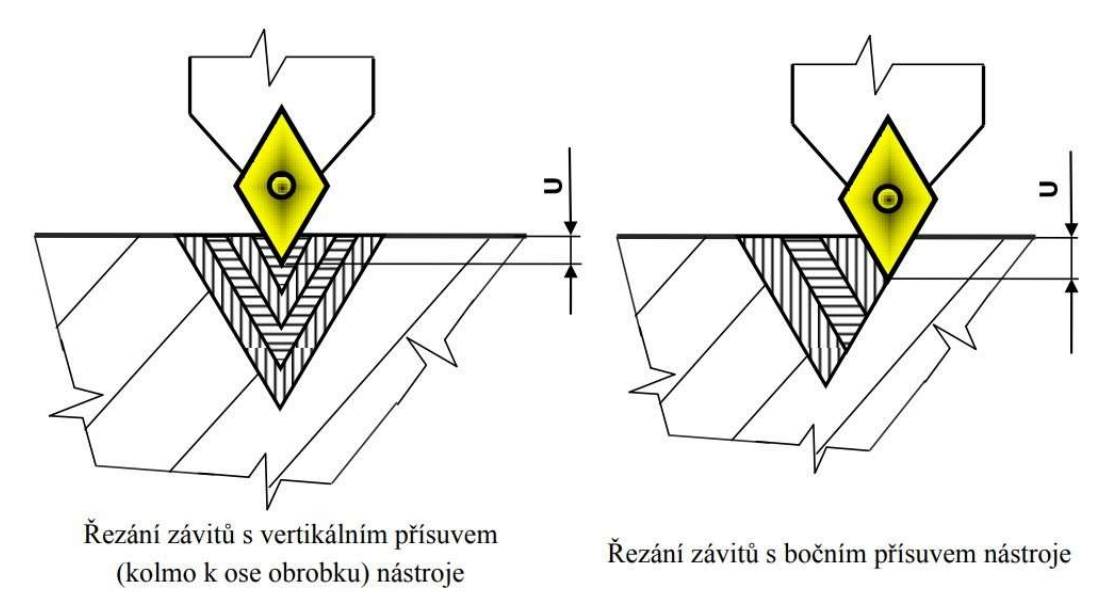

Obrázek 9 - Znázornění verƟkálního a bočního přísuvu [1]

#### Vrtací cyklus (G81)

Zápis: G81 Z\_ F\_

Funkcí se zjednodušuje zápis vrtací operace. Suport se pohybuje posuvem F do hloubky zadané adresou Z, a následně se vrací rychloposuvem do výchozího bodu. Nahradí tedy 2 bloky s funkcemi G1 a G0. [7]

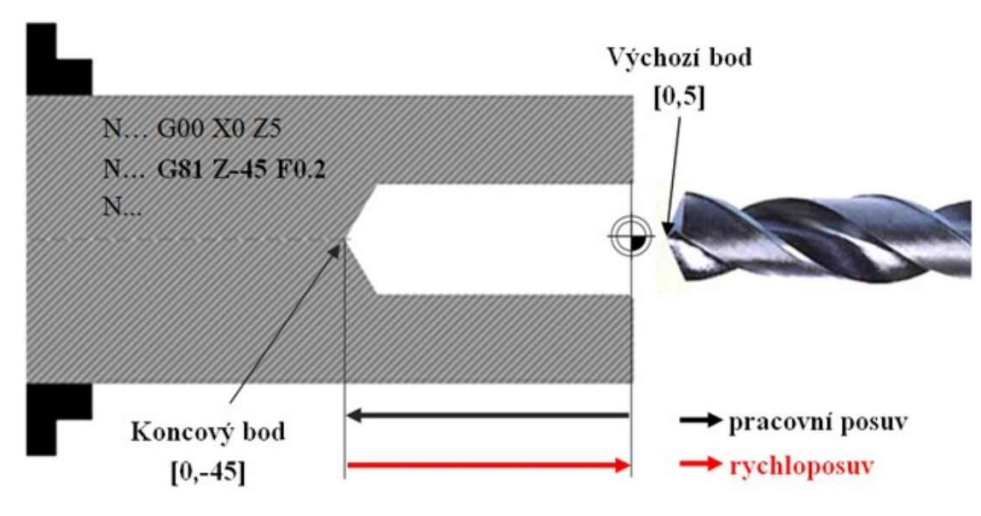

Obrázek 10 - Znázornění dráhy vrtacího cyklu [1]

#### Vrtací cyklus s výplachem (G83)

#### Zápis:  $G83 Z_W_W_F F$

Technologický postup vrtání hlubokých děr říká, že je třeba nástroj opakovaně vytáhnout z vrtaného otvoru pro odstranění třísek. Pro rychlé zapsání tohoto sledu pohybů je vhodné při ruční programování použít tento cyklus pro úsporu práce při zapisování jednotlivých pohybů. Celková hloubka je zadána v adrese Z a dále v adrese W hloubka vrtaná najednou. Sled pohybů: vrtání do hloubky W, vyjetí rychloposuvem, zasunutí nástroje rychloposuvem do vyvrtaného otvoru 0.5 mm nad dno a vrtání o další hloubku W až do vyvrtání celého otvoru. Nástroj nakonec vyjede do původní polohy. [7]

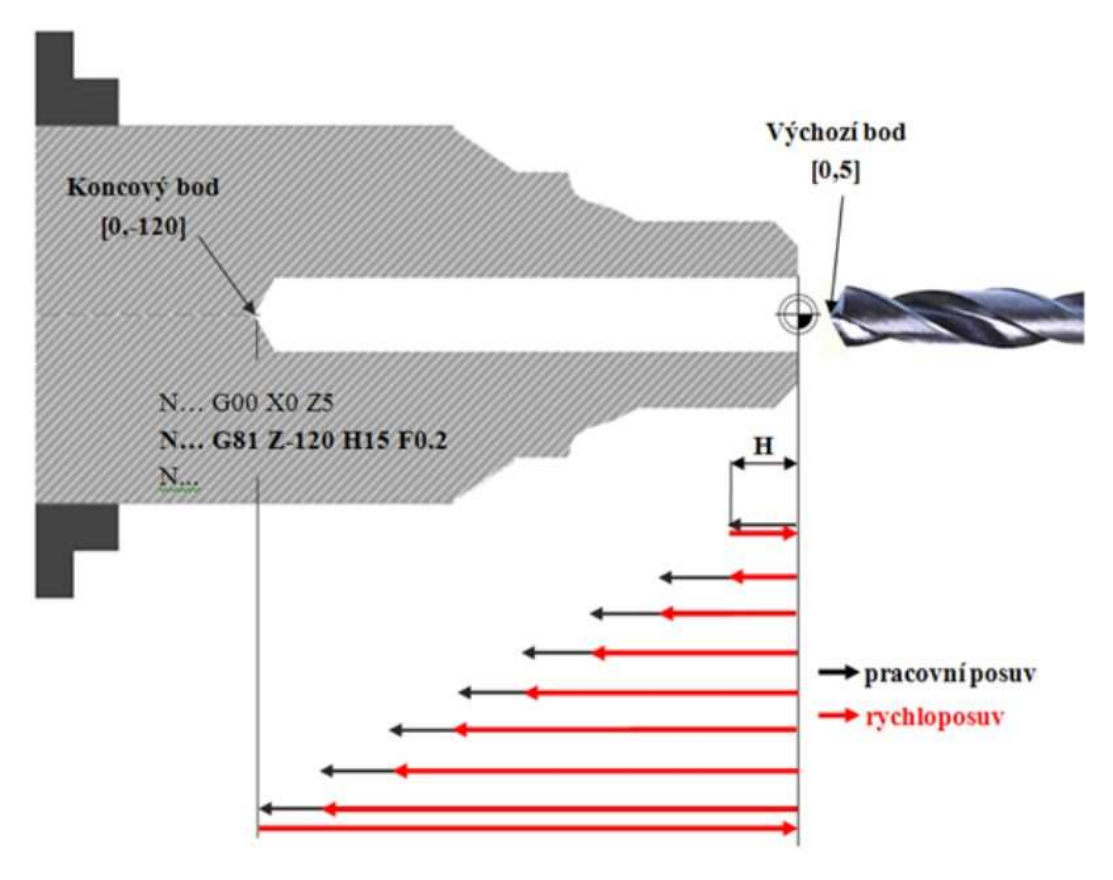

Obrázek 11 - Znázornění dráhy cyklu vrtání s výplachem [1]

### Vystružovací cyklus (G85)

Zápis: G85 Z\_ F\_

Vystružovací cyklus je stejný jako cyklus vrtací G81, ale zpětný pohyb nástroje se děje pracovním posuvem. [7]

## 2.4. Obecná nastavení

#### Absolutní rozměry (G90)

Zápis: G90

Funkce přepíná řídicí systém k absolutnímu zadávání souřadnic. Tedy zapisují se koncové body dráhy pohybu, které jsou dané vzdáleností od zvoleného počátku souřadnic. U soustruhu se v ose X zapisuje průměr, tedy dvojnásobek vzdálenosti od osy. Absolutní zadávání je prioritní a je nastaveno automaticky vždy po zapnutí řídicího systému. [7]

#### Rozměry v přírůstcích (G91)

Zápis: G91

Při přírůstkovém programování se v pohybových funkcích zapisují délky dráhy pohybu v jednotlivých osách. Funkce trvá do opětovného nastavení absolutního programování G90, nebo do konce programu. [7]

#### Stanovení polohy (G92)

Zápis:  $G91 X_ Z_ Z_$ 

Funkce přiřazuje okamžité poloze souřadných os X a Z hodnoty, které jsou ve funkci zapsány. Funkce tedy mění dosavadní souřadný systém, návrat k původnímu souřadnému systému není možný. Pro obnovení původního souřadného systému je nutné použít funkci najetí do referenčního bodu G98. [7]

#### Posuv za minutu (G94)

Zápis: G94

Funkce definuje jednotky posuvu (adresa F). Zadaná číselná velikost posuvu s touto funkcí říká, o kolik milimetrů se posune nástroj za jednu minutu. Při zapnutí programu je nastavena automaticky. [7]

#### Posuv na otáčku (G95)

Zápis: G95

Funkce definuje jednotky posuvu (adresa F). Zadaná číselná velikost posuvu s touto funkcí říká, o kolik milimetrů se posune nástroj za jednu otáčku (v tomto případě obrobku). Řídicí systém následně přepočítá minutový posuv podle aktuálních otáček vřetene. Tento posuv je častěji využíván u soustružení. [7]

#### Konstantní řezná rychlost (G96)

Zápis: G96 A\_

Funkce přizpůsobuje otáčky vřetene velikosti právě obráběného průměru tak, aby řezná rychlost byla konstantní. Jako základ se pro výpočet berou skutečné právě nastavené otáčky a okamžitý obráběný průměr. Adresa A udává maximální otáčky, které nebudou překročeny. Funkce platí do ukončení programu, najetí do referenčního bodu G98 nebo do změny otáček. [7]

### Najetí do referenčního bodu (G98)

Zápis: G98 H\_

Funkce se používá k ztotožnění zobrazovaných souřadnic se skutečnou polohou vůči souřadnému systému stroje. To je potřeba udělat pokaždé, když dojde ke ztrátě souřadnic. Ztráta souřadnic je možná při kolizi, výpadku proudu, vypnutí tlačítkem Central stop, najetím na koncový spínač nebo ztrátou vazby krokového motoru přetížením. V normální situaci si stroj nechá souřadný systém i po opětovném zapnutí.

Pro přesné zaměření jednotlivých os, tedy najetí na koncový spínač je potřeba nízká rychlost pohybu. Proto je nájezd do reference možný pouze automaticky pomocí této funkce způsobem, kdy Osa X rychloposuvem najede na koncový spínač, vrátí se několik milimetrů zpět, znovu najede na koncový spínač malou rychlostí a vrátí se o jeden milimetr. Adresou H lze vybrat, který spínač bude referenční. Po zastavení všech pohybů se zobrazené souřadnice polohy přepíší souřadnicemi, které náleží danému nástroji v referenčním bodu. [7]

## 2.5. Pomocné M funkce

#### Programové zastavení (M00)

Zápis: M0 ;text

Při načtení této funkce řídicí systém zastaví běh programu na neomezenou dobu. Program sice zastaví, ale otáčky ponechá zapnuté. Opětovné start musí potvrdit obsluha stisknutím potvrzovacího tlačítka. Používá se v případě, kdy je nutné zastavit program v určitém místě například pro kontrolu rozměrů obrobku nebo pro odstranění třísek, případně pro ladění programu. K funkci lze také připojit zprávu, která se zobrazí na ovládacím panelu stroje v CNC režimu. [8] [1] [7]

#### Podmíněné zastavení (M01)

Zápis: M1 O\_

Funkce M1 přeruší běh programu podobně jako funkce M0 s tím rozdílem, že k přerušení dojde pouze je-li zároveň splněna programovaná podmínka O. Podmínky O byly popsány u funkce G23. [7]

#### Start vřetene doprava (M03) a start vřetene doleva (M04)

Zápis: M3 S\_

 $M4S$ 

Funkce spouští otáčky vřetene zadané adresou S. Smysl otáčení závisí na vybrané funkci. Lze ho definovat zkráceným zápisem (M3 nebo M4) na začátku programu a pak už jen přenastavit velikost otáček adresou S. Vřeteno lze zastavit funkcí M5, nastavením nulových otáček S0, zásahem v režimu ručního řízení, případně se zastaví ukončením programu. Roztočení a ustálení otáček vřetene chvíli trvá v závislosti na hmotnosti obrobku a velikosti otáček, proto je po této funkci zařazena časová prodleva. Pokud by nebyla dostatečná, lze jí ještě prodloužit funkcí G4. [1] [7] [8]

### Zastavení vřetene (M05)

Zápis: M5

Funkce zastavuje otáčení vřetene. [7]

#### Výměna nástroje (M06)

Zápis: M6 T\_

Funkce pozastaví běh programu po dobu potřebnou pro výměnu nástroje. Chování je rozdílné v závislosti na způsobu výměny nástroje. Výměna může být ruční – s použitím rychloupínací hlavy. Nebo automatická pootočením revolverové hlavy s nástroji. [7]

#### Ruční výměna nástrojů

Funkce M6 zastaví běh programu i otáčení vřetene. Na displeji vypíše hlášku o výměně nástroje s jeho podrobnostmi. Dále čeká na ruční výměnu, a po jejím konci musí obsluha potvrdit opětovné pokračování běhu programu. Následně se vypíšou souřadnice polohy špičky nového nástroje vypočtené s hodnotami z tabulky korekcí. Následně se roztočí vřeteno a program pokračuje následujícím blokem. [7]

#### Automatická výměna nástroje:

Funkce M6 nezastaví běh programu ani vřetena, pouze vyvolá pootočení revolverové nástrojové hlavy do pozice dané adresou T a provede korekci polohy špičky nástroje vypočtenou s hodnotami z tabulky korekcí. Program pokračuje dalším blokem. [8] [7]

#### Zapnutí (M08) a vypnutí chlazení (M09)

Zápis: M8

M9

Zapíná a vypíná chlazení nástroje. [7]

#### Konec podprogramu nebo cyklu (M17)

Zápis: M17

Ukončuje každý použitý podprogram a vrací řídicí systém na blok následující po bloku se skokem do podprogramu s funkcí G23 nebo G25 nebo G29. Pokud je v programu funkce M17 bez skoku do podprogramu, bude vypsána chybová hláška. To samé platí, pokud je napsán skok do podprogramu, ale není funkce M17. [7]

### Výstupní signál (M20)

Zápis: M20 $Q$ 

"Funkce M20 a M21 jsou určeny pro ovládání programovatelných výstupů řídicího systému. Pomocí těchto výstupů je možno řídit činnost dodatečně připojených zařízení, např. chlazení či odsávání, optické nebo akustické signalizace, automatického upínače obrobků apod." [7] Funkce tedy zapne elektrický signál na jednom nebo více programovaných výstupech. Způsob napojení na tyto výstupy je obsažen v elektro dokumentaci stroje. Signál trvá do ukončení funkcí M21, nebo do konce programu. [7]

Tabulka 2 - Výstupní signály [7]

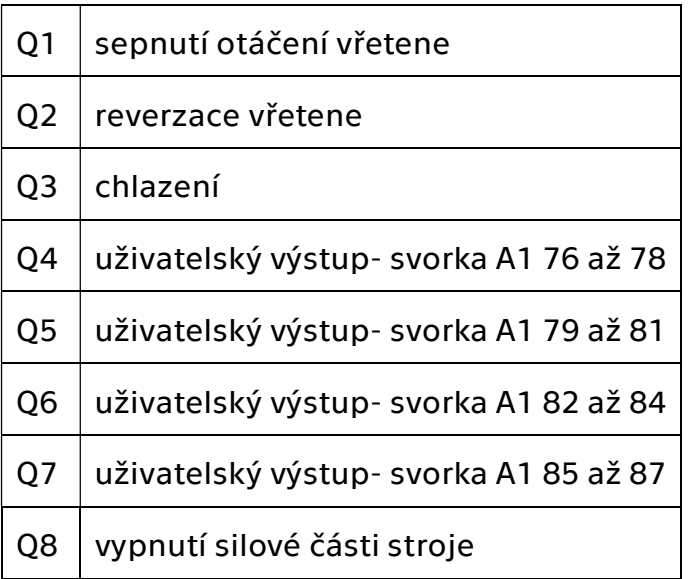

### Konec výstupního signálu (M21)

Zápis: M21 Q\_

Vypne daný výstupní signál. [7]

#### Výpis souřadnic polohy do souboru (M25)

Zápis: M25 @data.SOU

Tato funkce otevře soubor s obecným jménem a příponou .SOU z adresáře s NC programy a uloží do něj aktuální souřadnice. [7]

#### Výpis parametru P90 do souboru (M26)

Zápis: M25 @data.SOU

Funguje podobně jako M25, ale do souboru zapisuje hodnotu parametru P90. Tento parametr může mít význam například čísla prováděného cyklu nebo být výsledkem matematických výpočtů. Používá se při sestavování komplikovanějších programů. [7]

### Načtení parametru ze souboru (M27)

#### Zápis: M25 @data.SOU

Funkce načte do parametru P90 ze souboru uřčeného adresou @, který musí být v aktuálním adresáři a jednotlivé položky v souboru musí být odděleny oddělovačem. [7]

"Funkce M27 umožňuje začlenit do NC programu soubory dat získané například měřením přímo na frézce nebo získané z jiného zdroje bez nutnosti tato data do programu pracně přepisovat." [7]

#### Výpis textu do souboru (M29)

Zápis: M25 @data.SOU;text

Funguje podobně jako M25, ale do souboru zapisuje text zapsaný za středníkem. [7]

#### Konec informace (M30)

Zápis: M30

Funkce ukončí hlavní program se všemi podprogramy a také činnostmi souvisejícími s obráběním, jako je zastavení otáček, chlazení atd. Zároveň navrátí řídicí systém na začátek hlavního programu. Funkce M30 také odděluje konec hlavního programu od začátku podprogramů (ty se zapisují za konec hlavního programu). Tato funkce se píše na konec každého programu z důvodu bezpečnosti. Její užití je ale povinné pouze v případě, že jsou použité podprogramy. [7] [1]

#### Zapnutí kontroly navazování bloků (M40)

Zápis: M40

"Funkce M40 zabezpečuje navazování za sebou jdoucích lineárních nebo kruhových interpolací (funkcí G1, G2, G3) bez zastavování mezi bloky." [7] Toho se využívá hlavně při obrábění tvarově složitých ploch v programech generovaných systémy CAD/CAM. Tyto systémy nahradí tvarovou plochu krátkými přímkami dlouhými často jen několik setin milimetru. Bez této funkce se výrazně prodlužuje strojní čas, zhoršuje se kvalita povrchu a stroj je více zatěžován. Ukončení funkcí M41, nebo koncem programu. Vypnutí kontroly navazování bloků (M41) [7]

Funkce M41 "ruší nastavenou funkci M40. Nadále bude program interpretován s přerušováním mezi jednotlivými bloky." [7]

#### Nastavení podmínek běhu (M42)

Zápis: M42 H\_

Funkce umožňuje nastavovat podmínky na obrazovce v CNC režimu. [7]

#### Funkce řízení periferií (M60)

Zápis: M60 H\_

Funkce M60 spustí program obsažený v souboru HW.DAT, který je uložen v adresáři \NASTAVENI. Program slouží pro ovládání periferií, například výměníku nástrojů, podavače materiálu apod. Programy jsou vytvořeny dodavatelem systému při instalaci stroje. Uživateli se nedoporučuje jejich modifikace bez konzultace s dodavatelem systému. [7]

#### Makro systému (M61 až M68)

Zápis: M61

Funkce spustí NC program s názvem M61.MAC – M68.MAC, uložený v adresáři NC\_SOUBORY \ZAKLADNI. Tento program může obsahovat jakoukoli programovou činnost, například vkládání obrobku, spouštění uživatelské technologie atd. Volání makra je mnohem rychlejší než volání jiného programu funkcí G28 z adresáře programů, protože všechna definovaná makra jsou při načtení hlavního programu také načtena na pozadí. [7]

#### Konec informace a návrat (M99)

Zápis: M99

Tato funkce ukončuje hlavní program, zastavuje otáčky vřetene, ruší nastavené funkce a vrací řídicí systém na začátek programů. Dále je opuštěn režim řízení stroje, zpět do editoru nebo prostředí, ze kterého byl program volán. Funkce má praktický význam v modifikovaných řídicích systémech využívajících speciální menu. [7]

# 3. Možnosti SW Fusion 360

Fusion nabízí řadu strategií, některé z nich mají možnost volby výstupu do cyklu, nicméně jen vrtací a závitovací cykly jsou ve výsledku použitelné pro postprocesing. Důvody jsou popsané u jednotlivých strategií. Software není poskytován v české lokalizaci. Proto u všech názvů strategií a funkcí z tohoto software uvedu i český překlad.

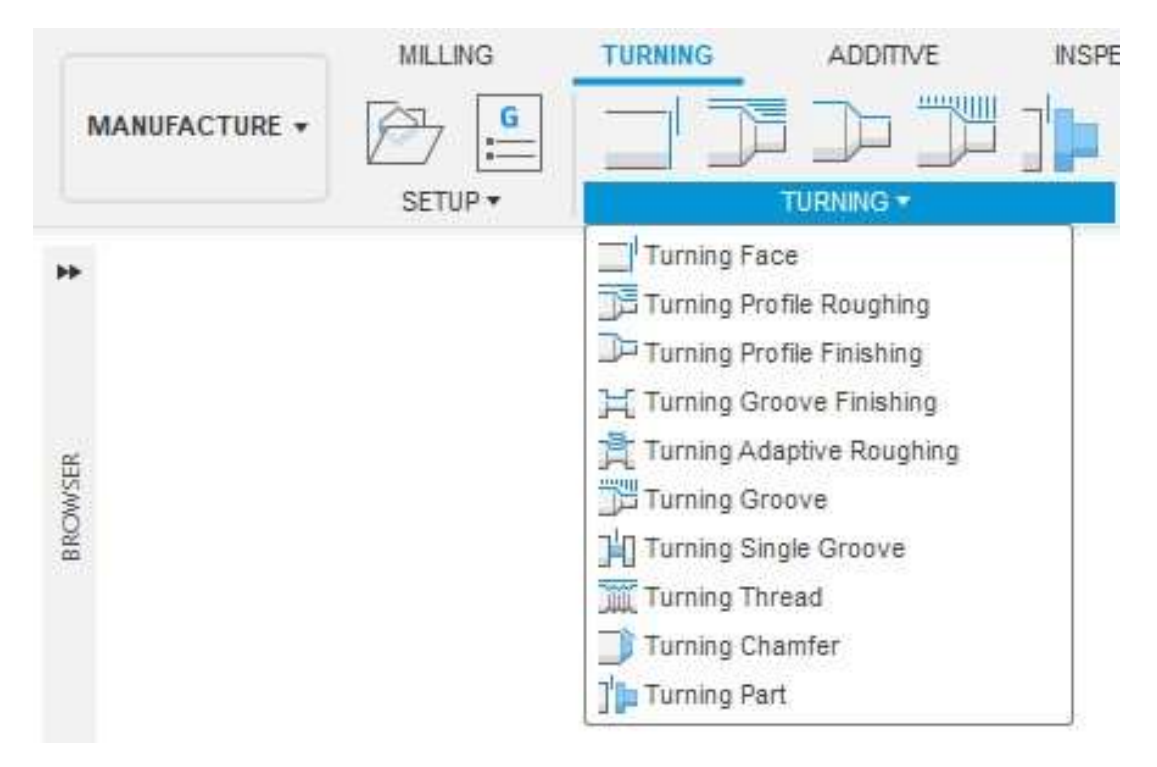

Obrázek 12 - Strategie SW Fusion 360 [10]

## 3.1. Face Turning (Zarovnání čela)

Je jedna z nejzákladnějších soustružnických operací. Při čelním soustružení se nástroj radiálně posuvná po konci obráběné součásti směrem do její osy. [9] Při ubírání většího množství materiálu na více průjezdů vyjede nástroj rychloposuvem do původní hladiny x a celý cyklus se opakuje. Fusion tuto strategii používá primárně pro odstranění přebytečného materiálu z čela polotovaru. Proto také nevyžaduje, aby byla vybrána geometrie modelu. Pro popsání dráhy nástroje používá hlavně lineární interpolaci a rychloposuv. Pro použití v řídicím systému Mikroprog by bylo vhodné použít pevný cyklus, a to čelní hrubovací cyklus G68. V SW Fusion ale nelze nastavit, aby pro tuto strategii použil cyklus. Místo toho používá zápis dráhy pomocí funkcí rychloposuv a lineární interpolace. [4]

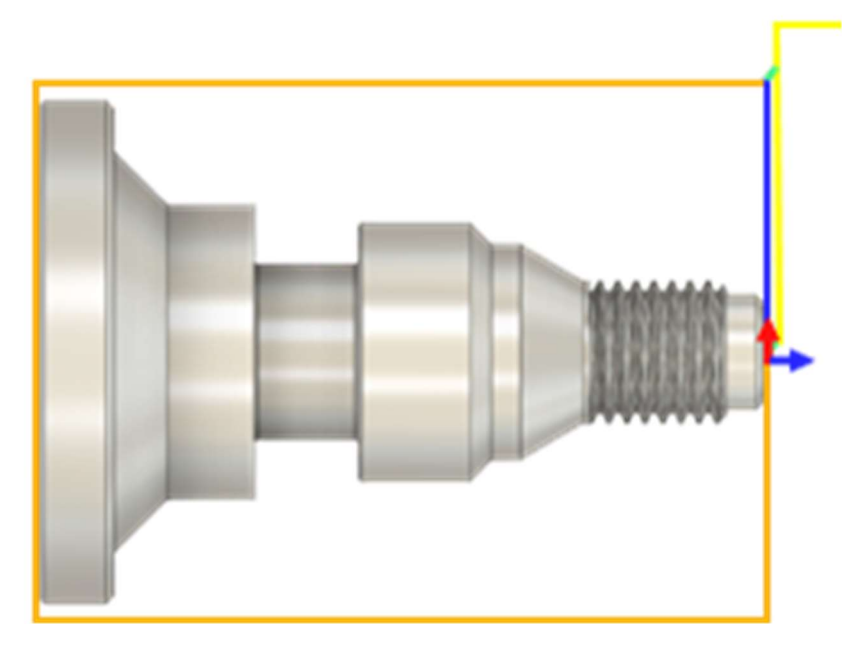

Obrázek 13 - Zarovnání čela [4]

## 3.2. Turning Profile Roughing (Hrubování kontury)

Tato hrubovací strategie má za cíl odstranit co nejvíce nepotřebného materiálu polotovaru co nejrychlejším způsobem a přiblížit se tak výslednému tvaru obrobku. Výsledkem hrubování je obrobek s nízkou kvalitou povrchu a nepřesnými rozměry. Nicméně díky tomu jsou následující operace (polodokončování a dokončování) mnohem efektivnější. Hrubovat lze zvenku i zevnitř obrobku. V nastavení strategie lze vybrat možnosti směru obrábění:

Vertical passes (čelní hrubování) – Nástroj jednotlivými vertikálními průjezdy obrábí čelní plochy obrobku

Horizontal passes (podélné hrubování) - Nástroj jednotlivými horizontálními průjezdy zepředu dozadu obrábí boční plochy obrobku

Back cutting (zpětné obrábění) – Podobné jako boční hrubování s hlavním rozdílem ve směru hrubování zezadu dopředu.

Pro čelní a boční hrubování SW Fusion dokáže použít pevné cykly, které Mikroprog nabízí. Jsou to čelní hrubovací cyklus G68 a podélný hrubovací cyklus G64. Mikroprog ale pomocí hrubovacích cyklů dokáže soustružit pouze obdélníkovou oblast, zatímco Fusion zapisuje do těchto cyklů i složitější konturu (jiné řídicí systémy vyžadují tento cyklus ve složitějším tvaru, do kterého lze zapsat i konturu). Pro řídicí systém Mikroprog ale nemá použití tohoto cyklu význam. Technolog by musel rozdělit geometrii na jednotlivé plochy, které je možné obrobit s využitím pevných cyklů. To je proti účelu použití CAM software, kdy si chceme práci zjednodušit. Pokud nezvolíme možnost "použít pevné cykly", Fusion popíše dráhu nástroje pomocí rychloposuvu a lineární a kruhové interpolace. [4]

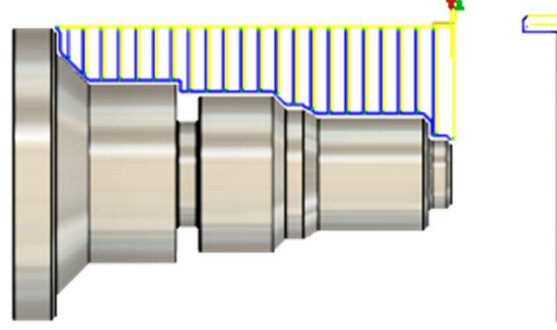

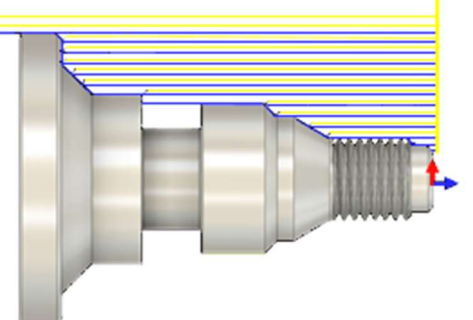

Obrázek 14 - Čelní hrubování kontury [4] Obrázek 15 - Boční hrubování kontury [4]

## 3.3. Turning Profile Finishing (dokončování kontury)

Tato strategie soustruží již ohrubovaný povrch součásti pro získání požadovaných parametrů kvality povrchu a rozměrů. Řezné podmínky jsou upraveny pro dokončování, tedy nízká hloubka řezu a menší posuv. Dokončovat lze zvenku i zevnitř obrobku. V nastavení strategie lze nastavit směr soustružení: Front to Back (zepředu dozadu), Back to Front (zezadu dopředu), Both Ways (oběma směry). [4]

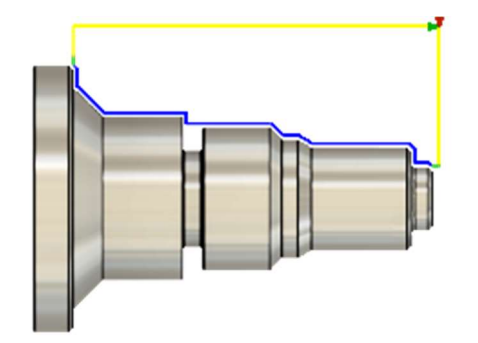

Obrázek 16 - Dokončování kontury vnější [4] Obrázek 17 - Dokončování kontury vnitřní [4]

## 3.4. Turning Groove Finishing (Dokončování zápichu)

Tato strategie je dokončovací strategií pro soustružení zápichu. Nástroj nekoná klasický zapichovací pohyb, spíše jde o soustružení povrchu kontury pro rozměrovou přesnost a požadovanou kvalitu povrchu zápichu. Lze zvolit směr pohybu nástroje a také možnost vyvarovat se pohybu kolmo k povrchu (zapichovací pohyb). [4]

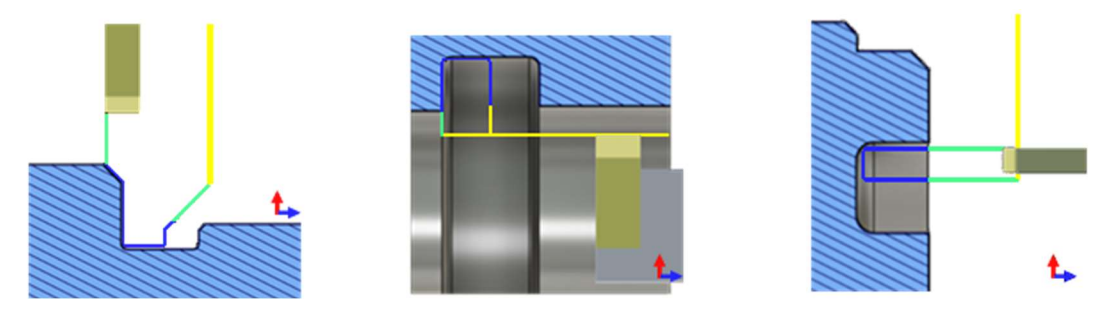

Obrázek 18 - Dokončování zápichu (vnější, vnitřní a boční) [4]

## 3.5. Turning Adaptive Roughing (Adaptivní hrubování)

Tato strategie je určena pro hrubování složitých ploch součásti tím, že používá kratší překrývající se dráhy, které kopírují tvar obrobku. To pomáhá zvýšit efektivitu, snížit čas obrábění, zlepšit výsledný povrch a prodloužit životnost nástroje. Obvykle používá nástroje vhodné pro soustružení oběma směry. [4]

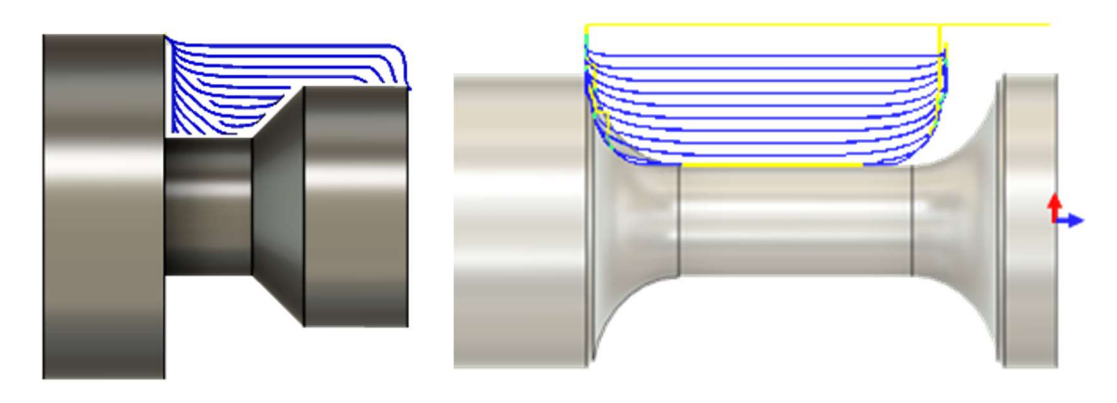

Obrázek 19 - Ukázka dráhy adaptivního brázek 20 - Ukázka dráhy adaptivního hrubování [4] hrubování pomocí kruhové VBD [4]

## 3.6. Turning Groove (Zapichování)

Tato strategie je určená ke soustružení zapichovacím způsobem (soustružení s radiálním přísuvem). Výsledkem nemusí být pouze zápichy ale i třeba kontura obráběná způsobem, kdy nástroj ubírá jednotlivé vrstvy materiálu zapichováním. Fusion nenabízí možnost volby výstupu do cyklu. Proto není možné použít zapichovací cyklus G66 v Mikroprogu. Tento cyklus by stejně nebyl vhodný pro použití v NC programu z CAMu, neboť neumožňuje obrábět konturu. [4]

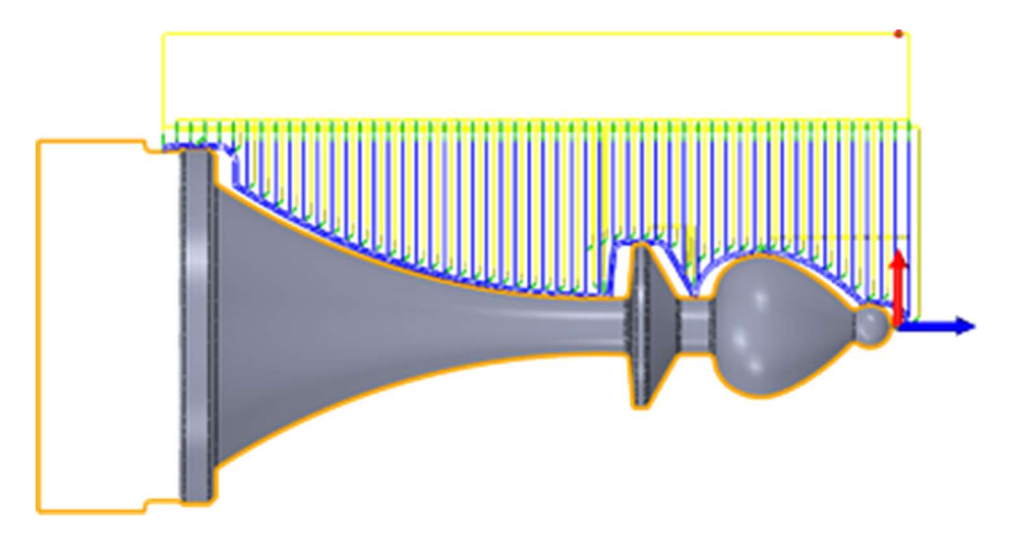

Obrázek 21 - Kontura obráběná zapichováním [4]

## 3.7. Turning Single Groove (jednoduché zapichování)

Tato strategie je určená k jednoduchému zápichu. Šířka zápichu je stejná jako šířka nástroje, respektive břitové destičky. Jako jedno z možných použití nabízí vývojář zápich za závitem, který je nenormalizovaný. Já osobně vidím využití této strategie při soustružení zápichu pro pojistné kroužky, případně při vytváření drážky na klínové řemenici. [4]

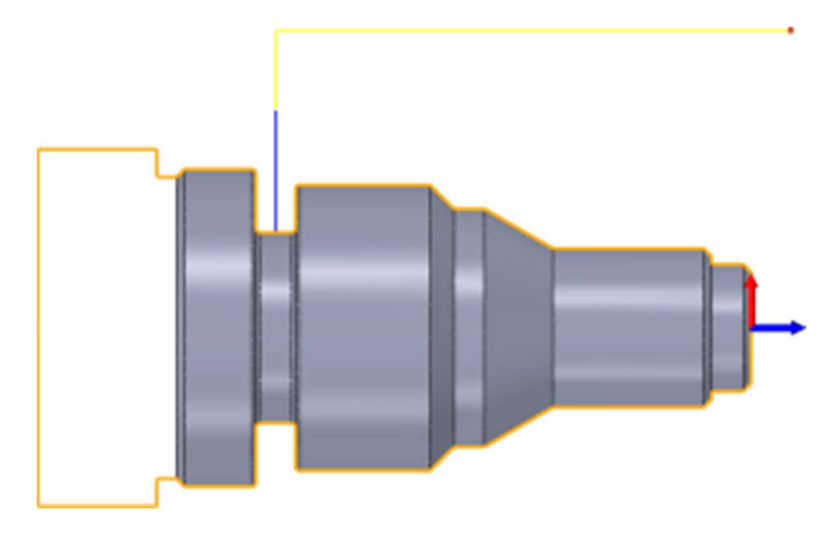

Obrázek 22 – Zapichování [4]

## 3.8. Turning Thread (Řezání závitu)

Tato strategie soustruží závit vně, anebo uvnitř hřídele. Při soustružení závitu je nutné dodržet kinematickou vazbu mezi otáčkami vřetene a posuvem nástroje, aby vznikl závit s požadovanými parametry. Toho lze docílit pouze závitovacím cyklem. Výstupem této strategie bude tedy vždy cyklus, a to buď řezání závitu G33 nebo závitovací cyklus G78. Hlavním rozdílem mezi těmito cykly je v počtu průjezdů. Řezání závitu řeže závit nebo jeho část pouze na jeden průjezd, zatímco závitovací cyklus má možnost řezat více průjezdy. [4]

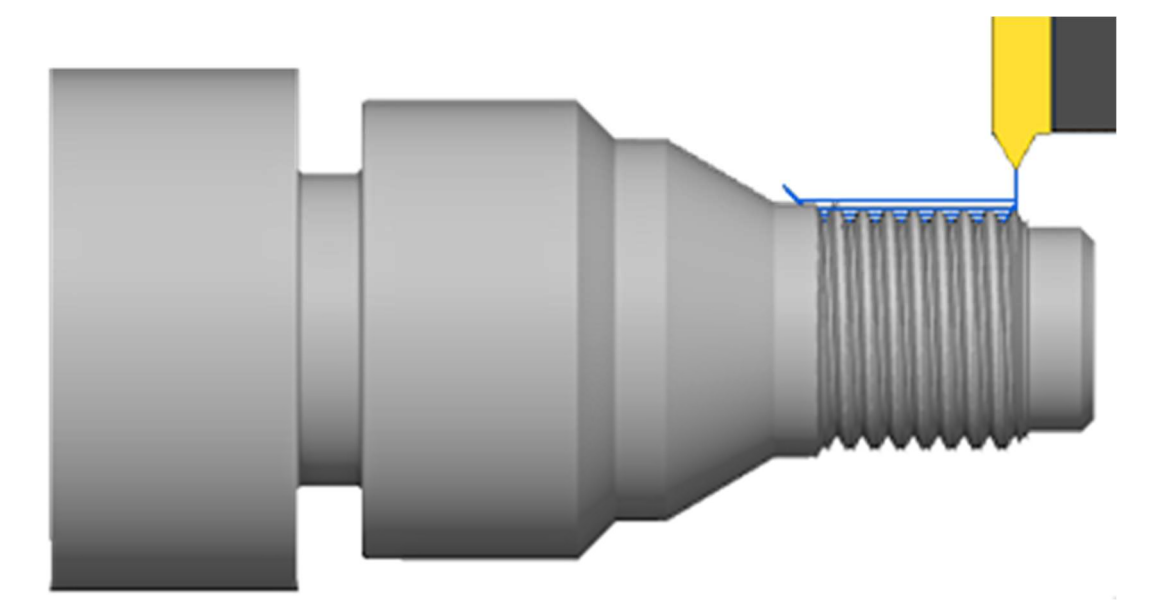

Obrázek 23 - Závitování [4]

Fusion nabízí různé metody přísuvu do záběru při soustružení závitů. Mikroprog tyto metody, na rozdíl od jiných řídicích systému, v rámci závitovacího cyklu nedokáže použít. Nejvhodnější možností je používat pouze funkci řezání závitu, kdy Fusion vypočítá a následně vypíše jednotlivé průjezdy nástroje pomocí funkce řezání závitu, ve kterých může použít jednotlivé metody přísuvu, a složí z nich výslednou dráhu řezu. [4]

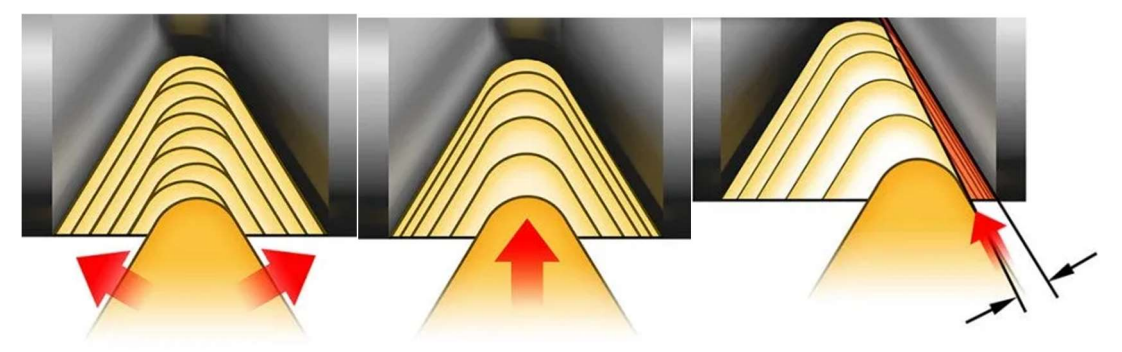

Obrázek 24 -Metody přísuvu do záběru [9]

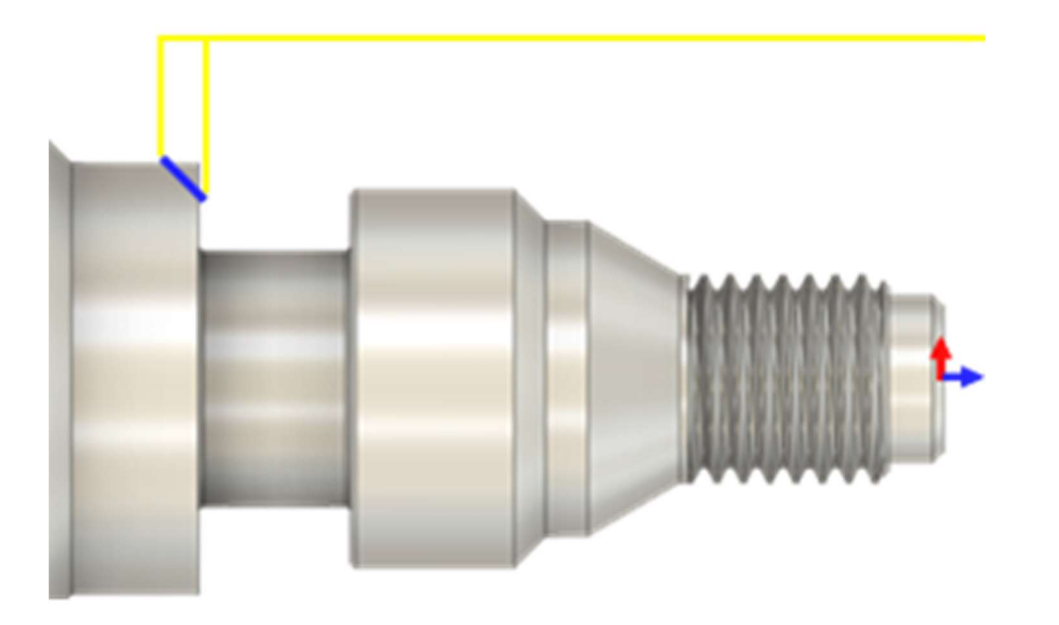

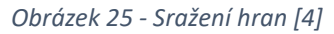

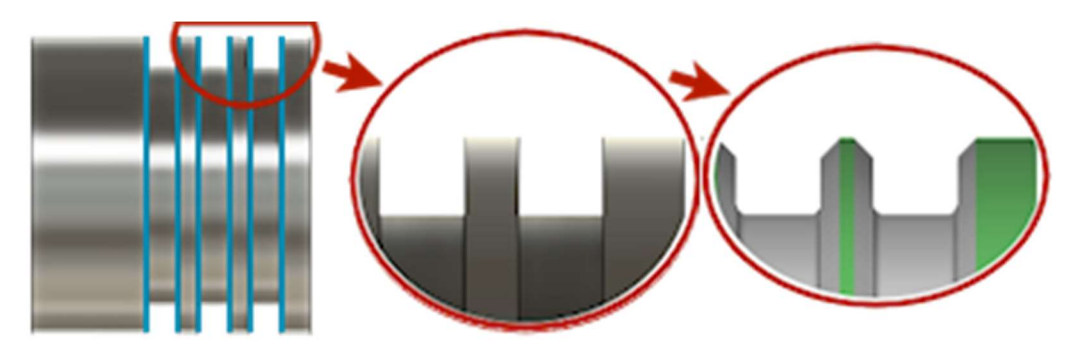

Obrázek 26 - Detail sražení hran [4]

## 3.9. Turning Chamfer (Sražení hran)

Tato strategie se používá pro sražení ostrých hran, které nebyly zkoseny na modelu a vytváří dekorativní a funkční prvky na součásti. V nastavení strategie je potřeba nastavit parametry sražení jako je jeho úhel, šířka a hloubka. Pro hluboké sražení je potřeba více průjezdů nástroje. [4]

## 3.10. Turning Part (Upichování)

Tato strategie je určená pro upichování obrobku ze zbývajícího polotovaru, aby se případně dal dále obrábět. Je to obvykle poslední úsek, upichuje se již hotový obrobek. Při nastavení strategie je možné vybrat možnost upnout do druhého vřetena a použít automatizovaný odběr dílů (lapač obrobků). Ani jednu z možností soustruh S280CNC nenabízí. Při jejich vybrání jsem nastavil postprocesor tak, aby tyto funkce ignoroval. [4]

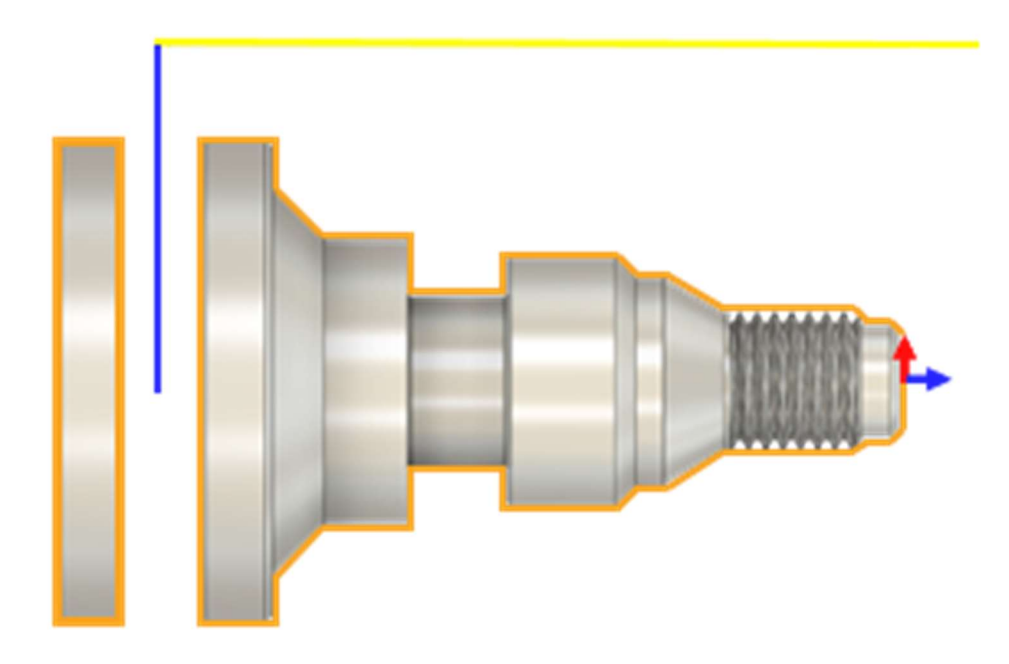

Obrázek 27 – Upichování [4]

## 3.11. Drill (Vrtání)

Tato strategie v sobě zahrnuje větší množství vrtacích cyklů. Některé z těchto cyklů lze napasovat na cykly nabízené řídicím systémem Mikroprog. Ostatní Fusion vypíše pomocí funkcí rychloposuvu, lineární interpolace a časové prodlevy.

Výjimkou je závitování (tapping). Tato strategie je určena pro použití závitníku. Pro výrobu závitu je potřeba dodržet kinematickou vazbu mezi otáčkami vřetene a posuvem nástroje. To jde sice s funkcí řezání závitů, nicméně pro závitník je potřeba na konci závitu vřeteno na místě zastavit a následně obrátit směr otáčení, to již Mikroprog nezvládne. Z tohoto důvodu nelze použít také Stop boring (vyvrtávání se zastavením v konečné pozici). [4]

#### Jednotlivé možnosti vrtání:

Drilling – Vrtání, výjezd rychloposuvem

Counterboring – Zahlubování s časovou prodlevou na dně prodlevu z důvodu vytvoření rovné plochy (např. pod šroub) a rychloposuvem se vrátí.

Chip breaking – Vrtání s lámáním třísek pomocí výjezdu ze záběru (ne z díry)

Deep drilling – Vrtání s výplachem

Guided deep drilling – Vrtání hlavně s podpěrou.

Tapping - (závitování pomocí závitníku), je nutné synchronizovat posuv s otáčkami vřetena, na konci závitu je nutné zastavit a obrátit chod vřetena, to stroj neumožňuje.

Tapping with chip breaking – Závitování s lámáním třísek, závitování pomocí závitníku stroj neumožňuje.

Break through - (Vrtání průchozí díry), před koncem díry se zpomalí otáčky a posuv, aby se snížila tvorba otřepů na druhé straně průchozí díry.

Reaming – Vystružování

Boring – Vyvrtávání s časovou prodlevou na dně díry

Stop boring – Vyvrtávání se zastavením vřetene na dně a výjezdem pomocí rychloposuvu

Fine boring – Vyvrtávání se zastavením vřetene na dně, následný odjezd od obrobené stěny a vyjetí z díry pomocí rychloposuvu

Back-boring – Vyvrtávání z konce díry k jejímu ústí

Circular pocket milling – frézování kruhové díry. Stroj tuto možnost nepodporuje

Bore milling – Frézování předvrtané díry (rozšiřování). Stroj tuto možnost nepodporuje

Thread milling – Frézování závitu. Stroj tuto možnost nepodporuje

Probe – Použítí obrobkové sondy. Stroj obrobkovou sondu nemá.

### 3.12. Manual NC (Ruční vložení pokynu)

Umožňuje vložit vlastní pokyn mezi jednotlivé obráběcí strategie. Tento pokyn se tedy propíše přímo do NC programu, aniž by technolog musel ručně editovat. Lze si vybrat z jednotlivých funkcí, napsat vlastní, nebo napsat komentář. Některé funkce, jako je otevírání a zavírání dveří, jsou ale pro tento stroj nepoužitelné. Pokud tedy technolog vybere nefunkční možnost, ve výsledném NC programu to napíše chybu, aby technolog neočekával akci, která nepřijde. [4]

#### Jednotlivé pokyny:

Comment – Napíše komentář do NC programu.

Stop – Vypíše funkci M0 (programové zastavení).

Optional Stop – Vypíše funkcí M1 (podmíněné zastavení).

Dwell – Vypíše funkci M4 (časovou prodlevu), nutné zadat počet sekund.

Tool Break Control – Vypíše na obrazovku "Zkontroluj nástroj".

Measure Tool – Vyžádání automatické kalibrace nástroje. Není podporováno strojem.

Start Chip Transport – Zapnutí transportu třísek. Není podporováno strojem.

Stop Chip Transport – Vypnutí transportu třísek. Není podporováno strojem.

Open Door – Otevření dveří. Není podporováno strojem.

Close Door – Zavření dveří. Není podporováno strojem.

Calibrate – Vyvolá funkci G98 (najetí do referenčního bodu)

Verify – Ověření integrity stroje. Není podporováno strojem.

Clean – Pozastaví program a vypíše na obrazovku "Vyčisti pracovní prostor".

Action – Pošle příkaz postprocesoru pro vyvolání mimořádného jednání, postprocesor nepodporuje.

Print Message – Vypíše zprávu na výstupu stroje (myšleno zařízení připojené například přes sériový port). Není podporováno strojem.

Display Message – Vypíše na obrazovku technologem napsaný text

Alarm – Spustí alarm stroje. Není podporováno strojem.

Alert – Vypíše na obrazovku "Pozor".

Pass Through – Propíše technologem napsaný kód přímo do NC programu.

Force Tool Change – Připraví další nástroj na výměnu. Není podporováno stojem.

Call Program – Volání podprogramu. Funkce se používá pro speciální účely, běžně nepoužívaná a tedy nefunkční.

## 4. Obecné úpravy postprocesoru

Jak už bylo zmíněno, postprocesory v tomto software jsou vytvořeny v programovacím jazyce Javascript. Pro úpravy jsem použil software Visual Studio Code od firmy Microsoft, jehož uživatelské prostředí je pro programátorskou práci velice příjemné. Navíc v něm lze upravovat i samotný NC program.

První věcí, kterou jsem v postprocesoru musel změnit je jeho popis, dále model a výrobce stroje a příponu souboru, kterou ponese výsledný NC program. A že název NC programů nebude číslo, nýbrž slova. Toto nastavení se projeví hlavně v dialogovém okně při samotném vytváření NC programu v softwaru Fusion

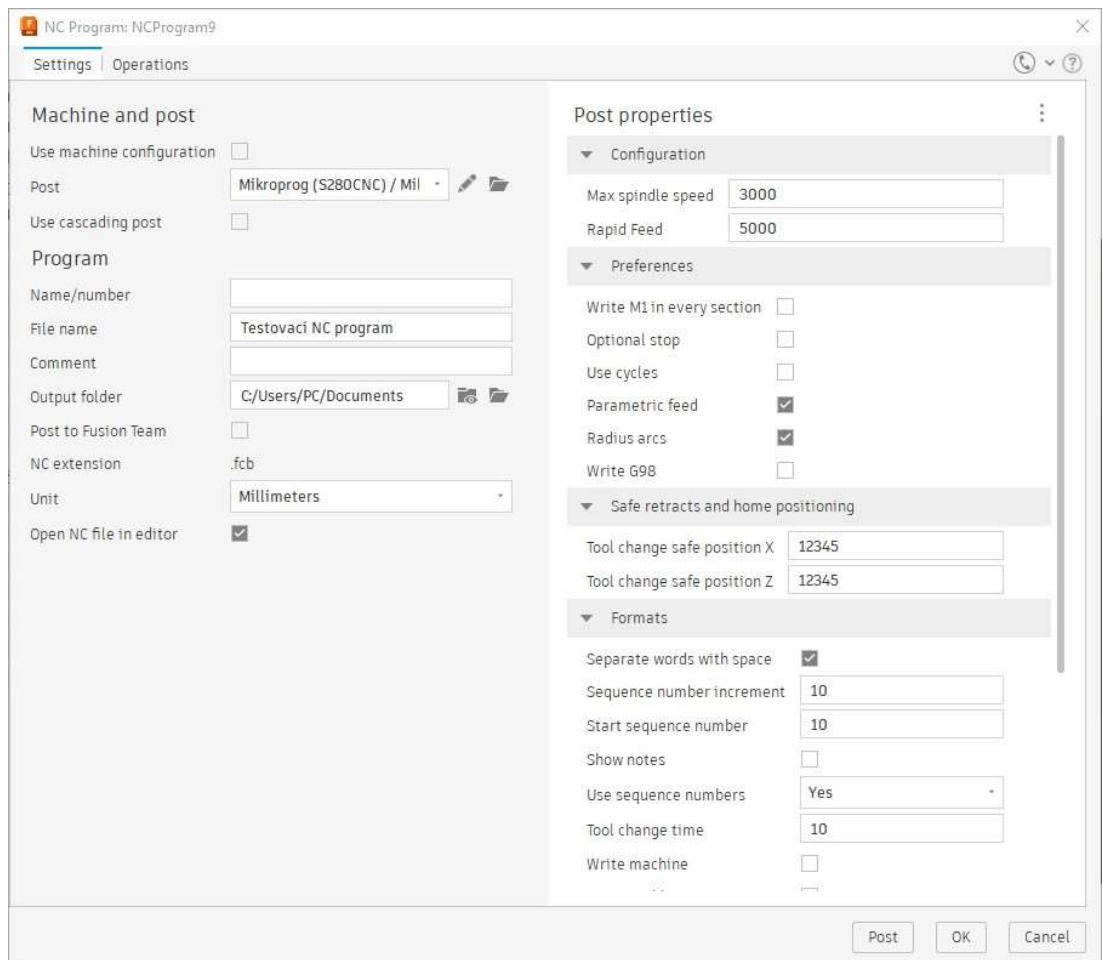

Obrázek 28 – Dialogové okno v SW Fusion 360 [10]

#### Dialogové okno

Při postprocesingu (generování NC programu) se v prostředí Fusion objeví dialogové okno pro výběr postprocesoru, pojmenování program atd. Po vybrání postprocesoru se otevřou další možnosti nastavení, například "Write tool list" (vypsat seznam nástrojů do NC programu) nebo "Radius arcs" (užití zápisu oblouku pomocí rádiusu). Technolog zde tedy nastavuje vlastnosti budoucího NC programu formou zaškrtávacího políčka, výběru možností nebo doplňovacího pole. Za jednotlivé možnosti v tomto okně je v postprocesoru odpovědná sekce properties (vlastnosti). Zde se nastavují jednotlivé parametry možností. Úpravy jsou popsány dále v textu.

```
// user-defined properties
properties = { 
  M1everysection: { 
  title : "Write M1 in every section", 
  description: "Output a M1 in the first line of every section", 
  group : "preferences", 
  type : "boolean", 
  value : true, 
  scope : "post"
}, 
  writeG98: { 
    title : "Write G98", 
    description: "Output a G98 in the header of the code.", 
    group : "preferences", 
    type : "boolean", 
    value : false, 
    scope : "post"
   },
```
Obrázek 29 – Definice možností dialogového okna

#### Zápis proměnných

Dále je na začátku postprocesoru definováno, v jaké formě se budou vypisovat jednotlivé proměnné do NC programu. Tedy například jakým písmenem se vypíšou (F100 – posuv), v jakých jednotkách, jestli jsou potřeba psát s desetinou čárkou a případně kolik mohou mít desetinných míst atd. Snažil jsem se, aby se výsledný zápis jednotek co nejvíce podobal oficiálním testovacím NC programům Mikroprogu.

Další malou úpravou bylo, že jsem přidal do definice proměnné gMotionModal parametr force:true, který vypíše funkci G0/G1 do každého bloku, kde je proměnná použita. Praxe konkurenčních řídicích systémů je neopakovat tuto funkci pro každý blok za účelem zmenšení velikosti souboru. V dnešní době už není potřeba úspora místa.

```
var gFormat = createFormat({prefix:"G", decimals:1}); 
var mFormat = createFormat({prefix:"M", decimals:1}); 
var spatialFormat = createFormat({decimals:(unit == MM ? 3 : 4),
forceDecimal:false}); 
var xFormat = createFormat({decimals:(unit == MM ? 3 : 4), 
forceDecimal:false, scale:2}); // diameter mode
var yFormat = createFormat({decimals:(unit == MM ? 3 : 4), 
forceDecimal:false}); 
var zFormat = createFormat({decimals:(unit == MM ? 3 : 4), 
forceDecimal:false}); 
var iFormat = createFormat({decimals:(unit == MM ? 3 : 4), 
forceDecimal:false}); // radius mode
var rFormat = createFormat({decimals:(unit == MM ? 3 : 4), 
forceDecimal:false}); // radius
var xOutput; // xOutput is defined in setDirectionX()
var yOutput = createVariable({prefix:"Y"}, yFormat); 
var zOutput = createVariable({onchange:function() {retracted[Z] =
false;}, prefix:"Z"}, zFormat); 
var feedOutput = createVariable({prefix:"F"}, feedFormat); 
var pitchOutput = createVariable({prefix:"K", force:true}, 
pitchFormat),
```
#### Obrázek 30 – Definice zápisu proměnných

Ve zbylých zhruba tisíci řádcích jsou definované jednotlivé funkce postprocesoru. Velkou část těchto funkcí jsem musel nějakým způsobem upravit a některé jednodušší jsem přidal. V následující části si vyberu jednu funkcí, zjednodušeně popíšu, co dělá, jaké úpravy jsem v ní provedl a jaký efekt to mělo na tvorbu NC programu. Drobné úpravy, které jsem provedl uvedu v podkapitole Drobné úpravy.

#### Funkce writeToolBlock

První výrazně upravenou je funkce, která zajišťuje správný zápis části NC programu výměny nástroje. To je obvykle jeden blok (řádek). Upravil jsem ho do použitelného tvaru pro Mikroprog, tedy M6 T\_. Bylo pouze potřeba opravit formát adresy T zápisu čísla nástroje viz obrázek.

```
writeToolBlock(mFormat.format(6),"T" + toolFormat.format(tool.number)) 
    if (tool.comment) { 
      writeComment(tool.comment); 
    }
```
#### Obrázek 31 – Definice funkce writeToolBlock

Před začátkem každé výměny nástroje je potřeba najet do "bodu bezpečné výměny nástroje", aby bylo zajištěno, že nástroje nenabourají během výměny do obrobku. Tuto funkci Mikroprog nenabízí, proto byla potřeba definovat přímo v postprocesoru. Uživatel během tvorby NC programu v dialogovém okně pomocí možností, které jsem přidal "Tool change safe position X<sup>"</sup> a "Tool change safe position Z" nastaví bod bezpečné výměny nástroie. Blok ve tvaru G0 X\_ Z se napíše před vlastní funkci M6 výměny nástroje. Aby vyměněný nástroj začínal ze stejné pozice jako skončil nástroj předchozí, je zde přidán ještě další blok, který pošle nástroj pomocí rychloposuvu zpátky do pozice bodu bezpečné výměny nástroje. Hlavně u výměny nástrojů s dlouhým vyložením a dlouhých vrtáků by zde jinak vzniklo riziko, že nástroj při rychloposuvu do bodu začátku obrábění bude na kolizní dráze s obrobkem. Toto je jedna z možností, jak se tomuto problému vyhnout.

```
function writeToolBlock() { 
   var show = getProperty("showSequenceNumbers"); 
   var xHome = getProperty("homePositionX") /2; 
   var zHome = getProperty("homePositionZ"); 
   setProperty("showSequenceNumbers", (show == "true" || show == 
"toolChange") ? "true" : "false"); 
  writeBlock(gFormat.format(\theta)+ " " +"X" + xFormat.format(xHome) + " "+ "Z" + zFormat.format(zHome) + " " + ";BEZPECNA POZICE VYMENY 
NASTROJE, LZE ZMENIT PRI NASTAVENI POSTPROCESU") 
   writeBlock(arguments); 
   writeBlock (gMotionModal.format(0), xOutput.format(xHome), 
zOutput.format(zHome))
```

```
 setProperty("showSequenceNumbers", show); 
} 
Obrázek 32 – Upravená funkce writeToolBlock
```

```
N100 G0 X1 Z1 ;BEZPECNA POZICE VYMENY NASTROJE, LZE ZMENIT PRI 
NASTAVENI POSTPROCESU
N110 M6 T2
N120 G0 X1 Z1
```
Obrázek 33 – Bloky vytvořené pomocí funkce writeToolBlock

#### Funkce onOpen

Tato funkce je volaná na začátku tvorby NC programu. Používá se pro definování základního nastavení jako jsou třeba používané jednotky a do hlavičky NC programu vypíše základní bloky. Sem jsem implementoval část kódu z jiného postprocesoru určeného pro frézku také s řídicím systémem Mikroprog, daná část kódu je univerzální a funguje bez problému. Tato část kódu napíše do úvodních vět NC programu informace o software CAM, o autorovi, o projektu a pokud si to uživatel nastaví v dialogovém okně, tak vypíše i tabulku nástrojů. Dále jsem ještě implementoval a upravil funkci, která vypočítá a vypíše strojní čas. Po těchto komentářem zapsaných informacích následují funkce G18 (Volba roviny XZ) a funkce G90 (absolutní zadávání souřadnic)

Pokud je vybraná v dialogovém okně jedna nebo obě možnosti: optionalStop a M1everysection, je do úvodních vět připsána ještě M42, která dokáže vytvořit zaklikávací možnosti v CNC režimu Mikroprogu. Tuto možnost jsem využil pro vytvoření podmínky "Při M1 stop stroje". Pokud je tedy v NC programu funkce M1 a tato podmínka je aktivní, běh programu se pozastaví. Možnost optionalStop vypíše funkci M1 tam, kde to Fusion uzná za vhodné. Možnost M1everysection je popsána ve funkci onSection( ).

Do stejné funkce onOpen( ) jsem připsal ještě další funkci, která napíše do úvodních vět funkci G98. V Mikroprogu G98 znamená najetí do referenčního bodu. "Funkce se používá k ztotožnění zobrazovaných souřadnic se skutečnou polohou vůči souřadnému systému stroje. Používá se tehdy, kdy dojde ke ztrátě souřadnic výpadkem napájení, jinak si systém souřadnice zachovává i po vypnutí." 3) Stroj tedy najede na fyzické limity (myšleno spínače) na konci pracovního prostoru a tím zkalibruje svůj souřadný systém. Tuto funkci lze zapnout nebo vypnout v dialogovém okně při tvorbě NC programu pomocí vytvořené možnosti "Write G98"

```
 if (getProperty("optionalStop") || getProperty("M1everysection") ) { 
writeBlock(mFormat.format(42)+" "+"H220"+" "+";Pri M1 stop stroje");
 writeBlock(mFormat.format(42)+" "+"H20");}
```
Obrázek 34 – Vypsání funkce M42 po zvolení uživatelské možnosti M1everysection nebo optionalStop

```
 if (getProperty("writeG98")) { 
 writeBlock (gRetractModal.format(98));}
```
Obrázek 35 – Vypsání funkce G98 po zvolení možnosti writeG98

#### Funkce onSection

Tato funkce je volána na začátku každé jednotlivé obráběcí strategie. Zajišťuje například, zda je potřeba vyměnit nástroj a zajišťuje vyvolání bloku výměny nástroje.

Zde jsem připsal možnost, která napíše funkci M1 na začátek každé sekce (myšleno strategie). V Mikroprogu je M1 podmíněné zastavení. Tuto funkci lze zapnout nebo vypnout v dialogovém okně při tvorbě NC programu pomocí vytvořené možnosti "Write M1 in every section". Zároveň dojde ke vložení funkce M42 do úvodních vět NC programu a v CNC režimu je vytvořena zaklikávací podmínka "M1=STOP". Pokud je tedy v NC programu funkce M1 a tato podmínka je aktivní, běh programu se pozastaví. To má veliký přínos při ladění NC programu.

```
if (getProperty("M1everysection")) { writeBlock(mFormat.format(1)+" 
"+"O20"); }
```

```
Obrázek 36 – vytvořená funkce M1everysection
```
#### N10 M1 ;o20

```
Obrázek 37 – Blok vytvořený pomocí funkce M1everysection
```

```
;Profile Finishing
N50 P1=1 ;Cutting Feed
N60 P4=1 ;Entry Feed
N70 P5=1 ;Exit Feed
N80 P6=1 ;Direct Feed 
…
```
#### N180 G1 X31.199 FP6

Obrázek 38 – Bloky vytvořené s použitím parametrického posuvu

| CNC REŽIM: ZÁKLADNÍ / VALLA - S CYKLY I<br>MIKROPROG                                                                                                    |                                                                                                    |                             |                                                                          |                                            |                                                                    |                                                      |                                                                                       |                                                                                                    |       |  |
|----------------------------------------------------------------------------------------------------|----------------------------------------------------------------------------------------------------|-----------------------------|--------------------------------------------------------------------------|--------------------------------------------|--------------------------------------------------------------------|------------------------------------------------------|---------------------------------------------------------------------------------------|----------------------------------------------------------------------------------------------------|-------|--|
| Osa<br>X<br><b>&gt;Z&lt;</b>                                                                                                    | aktuální souřadnice<br>zbývá<br>0.000<br>dX<br>0.000<br>0.000<br>dZ<br>0.000<br>dC.<br>0.000<br>0.000 |                             |                                                                          | od počátku                                 | Režim práce<br><b>PLYNULE</b><br>.ri (                             |                                                      | G <sub>0</sub><br>G18<br>G40<br>G50<br>G90<br>G <sub>94</sub><br>M <sub>5</sub><br>M9 | Programované modální funkce<br>rychlé přestavení<br>definice roviny XZ<br>bez korekce<br>základní souřadný systém<br>absolutní programování<br>posuvy v mm/min<br>stop otáček vřetene<br>stop chlazení nástroje<br>M41<br>vypnut kontinuální režim |       |  |
| F<br>S<br>$\Omega$<br>T<br><b>OLEJ</b><br>$\overline{\mathbb{Q}}$                                                                                                    | 0.00<br>M <sub>5</sub><br>D                                                                           |                             | 50%<br>0 <sup>2</sup><br>0%<br>50%<br>0 <sup>2</sup><br>50%<br>0%<br>50% | 100%<br>100%<br>100%<br>100%               | 150%<br>150%<br>Rychlop.<br>4320 mm/min<br>Ruční p.<br>5520 mm/min | M1=STOP<br>Podmínka 21<br>Podmínka 22<br>Podmínka 23 | $F = 0$<br>$S = 0$<br>$T = 0$<br>Podpr.1:<br>Podpr.2:                                 |                                                                                                    |       |  |
| START PROGRAMU PRIPRAVEN<br>Kód: 0001                                                                                                    |                                                                                                    |                             |                                                                          |                                            |                                                                    |                                                      |                                                                                       | $\text{Čas}$ 00:00:00<br>Hod. 16:55:29<br>Tot. 00:00 hod.                                                                                                    |       |  |
| NC program: VALLA - S CYKLY I KOREKCEMI.SUF<br>490 bloků<br>Blok: -<br>:software CAM: Fusion 360 CAM 2.0.17954<br>; program vytvoril: Tomas<br>;vytvoreno: Monday, December 18, 2023 2:05:59 PM<br>;nazev projektu: Test7 v7<br>;Nazev NC programu: S cykly i korekcemi<br>;Celkovy vypocitany cas:<br>:6.81 Minut<br>N10 G18 G90<br>N20 M42 H220 ; M1=STOP<br>N30 M42 H20 |                                                                                                    |                             |                                                                          |                                            |                                                                    |                                                      |                                                                                       | Uživatelské pole - parametry                                                                                                    |       |  |
| <b>Konec CNC</b><br>režimu<br>Esc                                                                                                    | Práce na<br>Zápis<br>souřadnic<br>pozadí<br>F <sub>2</sub><br>F <sub>3</sub>                          | Nastavení<br>technol.<br>F4 | Nului<br>relativní<br>F5                                                 | Volba osy<br><b>XYZA</b><br>F <sub>6</sub> | <b>Tabulka</b><br>nástrojů<br>F7                                   | Volba<br>režimu<br>F <sub>8</sub>                    | <b>Reset NC</b><br>programu<br>F9                                                     | Zápis<br>bloku<br>F10                                                                                                    | Enter |  |

Obrázek 39 – CNC režim Mikroprogu (žlutě svítí M1=STOP)

Dále jsem jen smazal části kódu, které by mohly vnášet chyby do NC programu. Byla to funkce automaticky ovládaného koníka, neboť soustruh S 280 CNC má pouze manuálně ovládaného koníka. A uživatelsky volitelnou možnost, která přenastavila posunutí souřadného systému při výměně nástroje.

Další možností je zadat posuv parametricky. Tato možnost vypíše na začátek každé sekce parametr posuvu pro každou operaci (řezání, nájezd, výjezd) a přiřadí k nim hodnoty posuvu. Do bloku, kde je potřeba zadat posuv, zapíše za adresu F parametr. Používá se, pokud u stroje zjistíme, že potřebujeme upravit posuv v některé operaci. Stačí tedy pouze přepsat hodnotu parametru posuvu té operace na začátku dané sekce. Tuto možnost jsem musel upravit, aby fungovala v Mikroprogu.

```
;software CAM: Fusion 360 CAM 2.0.17721
;program vytvoril: Tomas Valla
;vytvoreno: Saturday, December 9, 2023 3:33:39 PM
;nazev projektu: Test
;Nazev NC programu: Test
;Celkovy vypocitany cas:
;0.12 Minut
; ============================================================
N10 G18 G90
N20 M42 H220 ;M1=STOP
N30 M42 H20
N40 G98
Obrázek 40 – Hlavička NC programu
```
#### Funkce onDwell (seconds)

Pokud je volaná, vypíše funkci G4 E\_ – časová prodleva. Bylo nutné změnit adresu na E a jednotky na sekundy.

```
writeBlock(/*gFeedModeModal.format(94),*/ gFormat.format(4), "P" + 
milliFormat.format(milliseconds)); 
Obrázek 41 – Funkce onDwell – původní 
 writeBlock( gFormat.format(4), "E" + secFormat.format(seconds)); 
Obrázek 42 – Funkce onDwell– upravená
```
#### Funkce startSpindle

Pokud je volaná, roztočí vřeteno na odpovídající otáčky požadovaným směrem. Obsahuje ale i funkci konstantní řezné rychlosti G96. Zde bylo potřeba upravit jak kód G96, tak i adresu A – maximální řeznou rychlost. Dále jsem vymazal část kódu pro roztáčení vedlejšího vřetene a nahradil ho chybovým hlášením, neboť soustruh S 280 CNC vedlejší vřeteno nemá. Při běhu na prázdno před obráběním testovací součásti jsem zjistil, že když se mění směr otáčení vřetene, tak vřeteno nemá čas se roztočit na požadované otáčky před začátkem obrábění. Proto jsem při změně směru vřetena přidal časovou prodlevu 5 sekund.

Při testování jsem také zjistil, že při nastavení konstantní řezné rychlosti postprocesor vypíše do NC programu k funkci start vřetene M3/M4 tuto hodnotu konstantní řezné rychlosti namísto přepočítaných otáček, které je tam potřeba zapsat. Hodnotu konstantní řezné rychlosti je potřeba podělit součinem čísla π a průměru v ose x. Po dlouhém pátrání, kde vzít hodnotu x (protože start vřetene se zapisuje na začátku před jakýmkoliv pohybem nástroje), se mi podařilo získat tuto hodnotu ze vstupní pozice, kterou Fusion vypisuje na úplném začátku každé obráběcí strategie. Protože výsledné přepočítané otáčky mohou vyjít vyšší něž maximální otáčky vřetene, následuje rozhodovací podmínka, která vybere menší z těchto dvou hodnot.

```
 if (tool.getSpindleMode() == SPINDLE_CONSTANT_SURFACE_SPEED) { 
     _spindleSpeed = tool.surfaceSpeed / (Math.PI * 
Math.abs(lastDiameter)); 
     _spindleSpeed = Math.min(_spindleSpeed, maximumSpindleSpeed); 
       spindleMode = getCode("CONSTANT_SURFACE_SPEED_OFF"); 
     } else { 
       writeBlock(spindleDir, sOutput.format(_spindleSpeed)); 
       if (!isFirstSection()){ 
         if (getPreviousSection().getTool().clockwise != 
tool.clockwise){ 
         onDwell(5); 
            }} 
       writeBlock(gFormat.format(96), 
aOutput.format(maximumSpindleSpeed));
       spindleMode = getCode("CONSTANT_SURFACE_SPEED_ON"); 
Obrázek 43 –Část upravené funkce startSpindle
```
#### Funkce onPassThrough

Tato funkce se použije, pokud technolog použije ve Fusionu funkci Manual NC, tedy jenom jednu možnost – Pass Through, neboli vepsání vlastního bloku/bloků přímo do NC programu. Tato možnost v postprocesoru úplně chyběla, ale s inspirací z oficiální příručky k postprocesorům pro Fusion jsem jí byl schopen oživit.

```
function onPassThrough(text) { 
     var commands = String(text).split(",");
         for (text in commands) { 
               writeBlock(commands[text]); } }
```
Obrázek 44 –Přidaná funkce onPassThrough

#### Funkce onCommand

Ve funkci jsou definované jednoduché příkazy, můžou být volané technologem při použití Manual NC, nebo ostatními funkcemi. Příkladem je zapnutí/vypnutí chlazení, nebo programový stop atd. Prošel jsem jednotlivé příkazy a k nepoužitelným jsem přidal chybové hlášení. Příkazy z Manual NC kód jsem definoval, aby se chovaly tak, jak jsou popsané v kapitole 3.12 Manual NC (Ruční vložení pokynu).

```
 case COMMAND_BREAK_CONTROL: 
     writeBlock(mFormat.format(0)+ " "+";Zkontroluj nastroj."); 
     break; 
   case COMMAND_TOOL_MEASURE: 
    warning(localize("Funkci (TOOL MEASURE) stroj nepodporuje, chyba v
Manual NC.")); 
     break; 
   case COMMAND_CALIBRATE: 
       warning(localize("Funkci (CALIBRATE) stroj nepodporuje, chyba v 
Manual NC.")); 
     break; 
   case COMMAND_VERIFY: 
       warning(localize("Funkci (VERIFY) stroj nepodporuje, chyba v 
Manual NC.")); 
     break; 
   case COMMAND_CLEAN: 
      writeBlock(mFormat.format(0)+ " "+";Vycisti pracovni prostor.");
     break; 
   case COMMAND_ALARM: 
       warning(localize("Funkci (ALARM) stroj nepodporuje, chyba v 
Manual NC.")); 
     break; 
   case COMMAND_ALERT: 
       writeBlock(mFormat.format(0)+ " "+";POZOR!");
```

```
Obrázek 45 – Příkazy funkce onCommand
```
#### Funkce onParameter

Další funkce pro Manual NC a to pro možnosti: Action, Print a Display. Tato funkce také chyběla, ale pomocí příručky jsem jí dokázal zprovoznit a personalizovat. Pro možnost Action se vypíše chybové hlášení "Funkci (action) stroj nepodporuje, chyba v Manual NC". Pro možnosti Display a Print se vypíše funkce M29 a text, který je do této možnosti zapsán technologem. Text se objeví na obrazovce Mikroprogu v CNC režimu.

```
function onParameter(name, value) { 
      switch (name) { 
       case "action": 
       warning(localize("Funkci (action) stroj nepodporuje, chyba v 
Manual NC.")); 
       break; 
       case "print": 
       writeBlock(mFormat.format(29)+" @scr.sou;"+ value); 
           break; 
       case "display": 
       writeBlock(mFormat.format(29)+" @scr.sou;"+ value); 
       break; 
       default: 
       return;}
```
Obrázek 46 – Přidaná funkce onParameter

#### Funkce onCycle

Tato funkce volá jednotlivé pevné cykly, pokud si je technolog vyžádá. Zde jsem vymazal hrubovací cyklus, ten je společný pro čelní i boční. Výsledný G kód se vypíše podle nastaveného směru obrábění (vertikální/horizontální). Složitější řídicí systémy dokážou přijmout zápis tohoto cyklu s více parametry a hrubovat tak v rámci cyklu složitější kontury. Mikroprog dokáže těmito cykly hrubovat pouze obdélníkovou oblast. Technolog by tedy musel konturu rozdělit na obdélníkové oblasti a pro každou jednotlivou oblast vytvořit hrubovací cyklus. To je proti významu použití CAM programu. Cyklus by šel upravit, tedy zjednodušit tak, aby ho Mikroprog dokázal přečíst, například pro jednoduché hrubování čela, nicméně ztratilo by se množství dat a nešel by zaručit očekávaný výsledek. Bez tohoto cyklu se hrubovací proces rozloží do jednotlivých pohybových funkcí.

#### Funkce getCommonCycle

Definuje další pevné cykly, které nejsou definovány přímo ve funkci onCycle. Jedná se hlavně o cykly závitování a vrtání. I zde jsem hlavně ubíral. Mikroprog nabízí pouze 3 vrtací cykly. Jsou to vrtání (s výjezdem rychloposuvem), vrtání s výplachem a vystružování. Všechny tyto 3 vrtací cykly jsem upravil, aby byly pro Mikroprog použitelné. Je potřeba ale mít na paměti, že použitím cyklu je pravděpodobná ztráta některých parametrů. Ostatní vrtací cykly jsem vymazal. Pokud si je technolog vybere, vypíšou se pomocí pohybových funkcí. U závitování pomocí závitníku a závitovacího oka jsem přidal chybové hlášení, soustruh S280CNC nedokáže zastavit vřeteno se souběžným zastavováním nástroje.

Dalším cyklem je závitovací cyklus. Nejvhodnějším řešením je použít funkci G33 Řezání závitu. Ta se vypíše, pokud technolog nezvolí funkci použít cyklus ve strategii závitování. Funkce je podobná pohybovým funkcím, s tím rozdílem, že dokáže dodržet velmi přesně kinematickou vazbu mezi otáčením obrobku a posuvem nástroje. Jednotlivými průjezdy tak vytvoří celý závit pomocí několika funkcí G33. Toto je možné díky snímači, který snímá bod na vřeteni a cyklus se spustí tedy vždy ve stejném místě a vytvoří funkční závit. Funkci jsem upravil pro použití v Mikroprogu.

```
var threadsPerInch = 1.0 / threadPitch; // per mm for metric
     writeBlock(gMotionModal.format(32), xOutput.format(_x), 
yOutput.format(_y), zOutput.format(_z), pitchOutput.format(1 / 
threadsPerInch));
```
Obrázek 47 – Původní funkce řezání závitu G33

writeBlock(gMotionModal.format(33), xOutput.format(x), zOutput.format(z), pitchOutput.format(threadPitch)); Obrázek 48 – Upravená funkce řezání závitu G33

Druhou variantou je použití závitovacího cyklu. Jeho hlavní výhodou je zapsaní všech parametrů závitu do jednoho cyklu. Fusion ale nabízí u závitu mnohem více parametrů, než je Mikroprog schopný ve funkci G78 přijmout. Jsou to například nájezdy a výjezdy, přísuvy do záběru atd. Funkci jsem také upravil pro Mikroprog, nicméně chybí tam tolik parametrů, že bych jí osobně doporučil nepoužívat. Rozhodnutí je ale na technologovi. Před tuto funkci bylo potřeba přidat a upravit startovní pozici v ose x, neboť se zapisovala jako hloubka prvního řezu závitu, a to by generovalo chybu při závitování v Mikroprogu.

```
 writeBlock( 
           gCycleModal.format(codes[getProperty("type")]), 
           threadP1Output.format(pcode), 
           threadQOutput.format(minimumDepthOfCut), 
           threadROutput.format(materialAllowance)); 
         // second G76 block
        var r = -cycle.incrementalX * inverted; gCycleModal.reset(); 
         writeBlock( 
           gCycleModal.format(codes[getProperty("type")]), 
           xOutput.format(x), 
           zOutput.format(z), 
           conditional(zFormat.isSignificant(r), 
threadROutput.format(r)), 
           threadP2Output.format(threadHeight), 
           threadQOutput.format(firstDepthOfCut), 
           pitchOutput.format(cycle.pitch));
```
Obrázek 49 –Původní zápis vypsání funkce závitování

```
 var xU = x+threadHeight
   writeBlock(gCycleModal.format(0), xOutput.format(xU)), 
   // second G76 block
   gCycleModal.reset(); 
  if (TF == false) {
   writeBlock( 
     gCycleModal.format(78), 
     xOutput.format(x), 
     zOutput.format(z), 
       threadQOutput.format(firstDepthOfCut), 
       pitchOutput.format(cycle.pitch), 
    feedOutput.format(100) ); }
   else { 
     writeBlock( 
       gCycleModal.format(78), 
       xOutput.format(x), 
       zOutput.format(z), 
         threadQOutput.format(firstDepthOfCut), 
         pitchOutput.format(cycle.pitch)); }
```
Obrázek 50 – Upravený zápis vypsání funkce závitování

Při testování jsem zjistil, že závitovací cyklus potřebuje mít zadaný posuv (byť ho v zápisu funkce nevyžaduje) v některém z předcházejících bloků, případně v samotném bloku závitovacího cyklu. Tímto posuvem se přibližuje do místa řezu. Posuv se obvykle zadává u lineární nebo kruhové interpolace. Je sice nepravděpodobné, aby technolog vytvořil NC program, který bude obsahovat závitovací cyklus, ale nebude předtím obsahovat lineární ani kruhovou interpolaci. Nicméně přišlo mi vhodné i tuto možnost ošetřit. Vytvořil jsem proměnnou typu boolean, nabývá tedy pouze hodnoty pravda (true)/ nepravda (false). Výchozí hodnota je "nepravda". Pokud je ale použita některá interpolace, nabude hodnoty "pravda". S hodnotou "pravda" se vypíše do funkce G78 navíc posuv F100.

#### Drobné úpravy:

Ve funkci onOpen jsem předefinoval posuv za minutu na G94 a posuv na otáčku na G95. Dále jsem ve stejné funkci změnil zápis bloku výměny nástroje na formát podporovaný Mikroprogem a pro výběr špatných jednotek (palce) jsem přidal chybové hlášení.

Z definice dialogového okna jsem také vymazal "Safe Retracts". Tato možnost znamená, že nástroj najede rychloposuvem do "nulového bodu" případně "home position", tedy bodu X=0, Z=0. Zapíše funkci G28 nebo G54 v případě, že je to potřeba, například na konci NC programu. Tuto funkci Mikroprog nemá, proto je zbytečné ji mít možnost nastavit. Zároveň jsem vymazal i možnost "Safe retract style", která upravuje podmínky předchozí funkce. A další drobné úpravy, které by mohly způsobit potíže při postprocesingu.

# 5. Test postprocesoru

Testování probíhalo kontinuálně s úpravou postprocesoru. Tedy vždy jsem upravil nějakou část kódu a takto upravený postprocesor jsem použil ve Fusionu a vytvořil NC program pro nějaký testovací model, který obsahoval prvek, nebo funkcí, na kterou jsem se při úpravách zaměřil. Jinými slovy jsem to "prohnal" Fusionem, jestli to funguje tak, jak chci. Mým cílem ale bylo, po dokončení úprav, vyzkoušet postprocesor při soustružení reálného obrobku. Ze zpětného pohledu to byl opravdu dobrý nápad, neboť se projevily i chyby, které nebyly poznat ani v simulaci.

Pro testování jsem v programu Inventor vytvořil model hřídele, na kterém jsem se snažil použít maximum tvarových prvků vyrobitelných běžným soustružením a vrtáním a zároveň většinu soustružnických strategií, které Fusion nabízí. Materiál obrobku byla slitina hliníku s označením EN AW-7075, vyznačující se velmi vysokou pevnosti v tahu a skvělou obrobitelností. Obrobek se soustružil dvakrát. Poprvé bez cyklů a korekcí, tedy jak to vytvoří Fusion, pokud nezvolíme možnost použít cykly a korekce "v počítači". Podruhé s použitím vrtacích a závitovacího cyklu a s korekcemi "v řídicím systému", tedy s funkci G41/G42. Cílem bylo zjistit, zdali výsledek s cyklem a bez cyklu bude stejný a jestli korekce fungují správně. Kvůli korekcím bylo nutné správně a stejně zadat nástroje jak do Fusionu, tak do Mikroprogu.

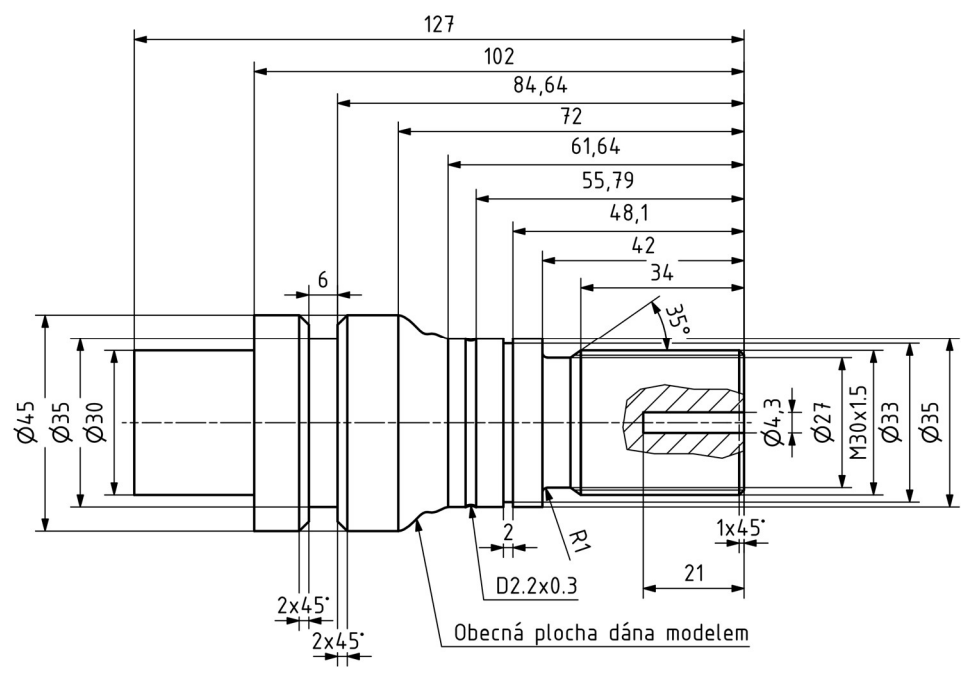

Obrázek 51 – Výkres součásti

## 5.1. Nástroje a řezné podmínky

Nástrojová hlava má 8 pozic. Při upínání soustružnických nožů a vrtáků jsem nicméně zjistil, že nástrojová hlava je poměrně malá a některé držáky nožů není možné umístit na pozice vedle sebe. To naštěstí nepředstavovalo problém, protože část držáků byla zbroušena, aby je bylo možno vedle sebe upnout, a navíc jsem použil jen 4 nože a 2 vrtáky.

Dále jsem zjistil že pokud se obrábí blízko sklíčidla, například upichování upichovacím nože, který se navíc přibližuje ose obrobku, a na vedlejší nástrojové pozici je dlouhý vrták, tak existuje nebezpečí, že nastane kolize vrtáku a čelistí sklíčidla. Toto nebezpečí jsem ale včas odhalil a vyhnul se zlomení vrtáku.

Řezné podmínky jsem volil podle doporučení výrobce řezných destiček. Řezné podmínky byly zkontrolovány vedoucím mé bakalářské práce a většina z nich byla následně zmírněna, s odvoláním na testovací běh programu. Věřím, že při sériové výrobě by šly podmínky upravit pro lepší efektivitu obrábění. Dále bych chtěl zmínit, že prakticky až u stroje bylo zjištěno, že postprocesor vypisuje špatně otáčky při použití konstantní řezné rychlosti. Tento problém a jeho řešení je popsáno v kapitole 4. Úpravy postprocesoru. Důvodem, že mi tato chyba unikla bylo, že ani v jedné ze simulací (Fusion ani Mikroprog) není realisticky vyobrazena rychlost pohybu nástroje.

### 5.1.1. Použité nástroje

#### Hrubování

Pro hrubovací strategie jsem použil nůž PWLNL 1616 H06 s destičkou WNMG 060404EL-SI.

Byla použita konstantní řezná rychlost 200 m/min při posuvu 0.25 mm/ot. a hloubka řezu 2 mm

#### Zapichování a upichování

Pro zapichování a upichování jsem použil nůž GFKL 1616 H 02 s destičkou LCMF 022002-M2.

Pro zapichování byla použita konstantní řezná rychlost 150 m/min při 0.08 mm/ot.

Pro upichování byla použita konstantní řezná rychlost 150 m/min při 0.15 mm/ot.

#### Vrtání

Vrtáky byly v pevném držáku nástrojů E2-20X25.

Pro navrtání jsem použil středicí vrták DIN 333A 6,3x2,5x45 tvar A.

Pro vrtání do hloubky jsem zvolil vrták o průměru 4,3 mm s označením B221A04300HP KC7315.

Byla použita konstantní řezná rychlost 40 m/min při 0.15 mm/ot.

#### Dokončování

Pro hrubování zápichu za závitem a dokončování jsem použil nůž SVJCL 1616 h11 s destičkou VCGT 110304F-AL.

Pro hrubování tímto nožem byla použita konstantní řezná rychlost 120 m/min při 0.25 mm/ot. a hloubka řezu 1 mm.

Pro dokončování byla použita konstantní řezná rychlost 200 m/min při 0.05 mm/ot.

### Závitování

Závitovací nůž SER 1616 H16 C s destičkou TN 16ERAG60. Pro řezání závitu byly nastaveny otáčky vřetene 550 ot/min.

## 5.2. Soustružnické strategie

#### Hrubování

První hrubovací strategií bylo hrubování čela. Při obrábění testovacího vzorku (soustružení odřezku polotovaru před vlastním soustružením testovací součásti) jsem zjistil, že nástroj je upnut lehce pod osu. Tím nástroj nechává malé množství materiálu v ose obrobku a bylo nutné dávat pozor při vrtání, aby do tohoto materiálu vrták nenajel rychloposuvem. Z důvodu rozdílné délky polotovarů jsem přidal několik průjezdů pracovním posuvem před obrobek. Aby se nestalo, že při prvním průjezdu nástroj nabere větší množství materiálu, než jsem očekával. Další byla strategie hrubování kontury. Přídavek na obrábění byl 0.5 mm.

V rámci hrubování byl obroben i zápich za závitem a sražení vedle tohoto zápichu. Tyto prvky byly hrubovány až po vrtání, a to dokončovacím nožem.

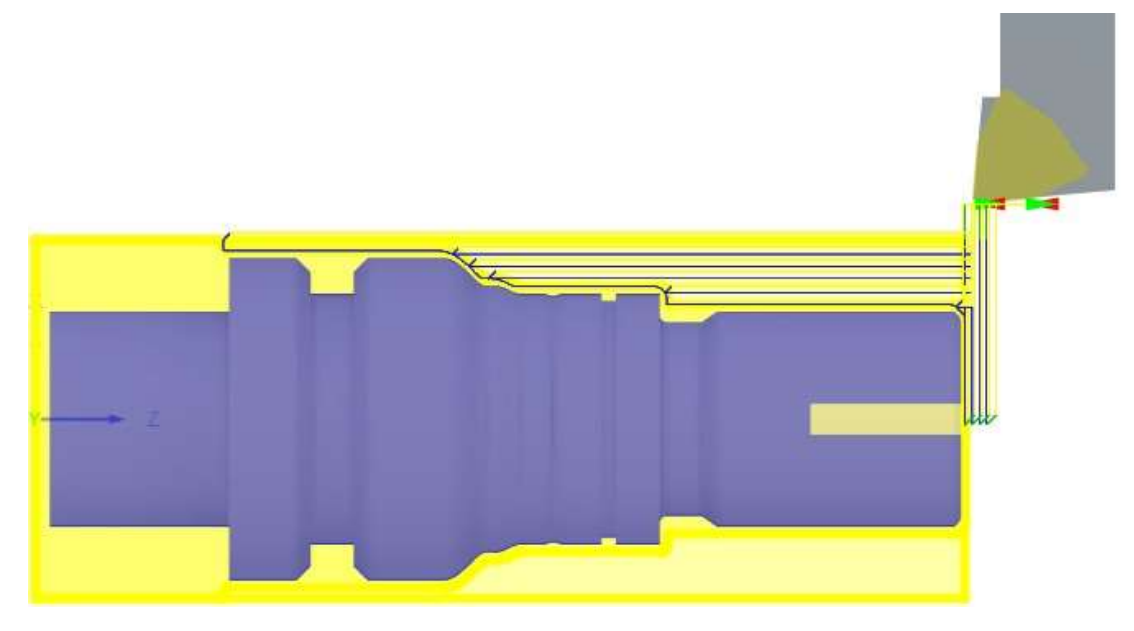

Obrázek 52 – Simulace v programu Fusion 360 – hrubování kontury

### Zapichování

Zapichovací strategií byly obráběny všechny zápichy kromě zápichu za závitem. Přídavky na dokončování jsem nastavil nulové, aby bylo možné posoudit obrábění sražení u zápichu s korekcí a bez ní. Výsledná drsnost je tak výsledkem posledního průjezdu zapichovacího nože

### Vrtání

Vrtání je první úsek, kde by se mohly projevit odlišnosti při soustružení pomocí a bez pomoci cyklů. Žádné výrazné odlišnosti jsem v simulaci ani při reálném obrábění nezaznamenal. Nejdříve se vrtá středící důlek pomocí klasického vrtacího cyklu G81. Zde bylo akorát nutné dát pozor, aby středící vrták nenajel rychloposuvem do materiálu zbylého po hrubování čela.

Druhý vrtací cyklus jsem vybral vrtání s přerušením G73. Vrták průměru 4,3 mm zvětšoval díru středícího důlku a vrtal zhruba do poloviny konečné délky vrtané díry. Tento cyklus mi hlásil chybu v simulaci Mikroprogu. Tuto chybu jsem nebral v potaz v domnění, že na stroji bude cyklus fungovat v pořádku, protože v editoru lze zapsat i se správnými adresami. Ukázalo se ovšem, že ani řídicí systém na stroji nedokáže tento cyklus vykonat. Proto jsem nakonec cyklus změnil také na vrtání G81. Třetí vrtací cyklus byl vrtání s výplachem G83, kterým se vyvrtal stejným vrtákem zbytek délky vrtané díry.

#### Dokončování kontury

V této strategii je možné nastavit korekce nástrojů. První součást byla obráběna bez cyklu a bez korekcí (myslím tím, že Fusion počítá s korekcí již při výpočtu dráhy a nepíše funkce G41/G42), druhá součást s nimi. Porovnáním obou součástí jsem nezpozoroval žádnou odlišnost. Problém ale nastal při simulaci. Až při simulaci na stroji jsem zjistil, že korekce nejsou nastaveny správně. Při simulaci v Mikroprogu na počítači se tento závažný nedostatek neobjevil. Při upravování postprocesoru jsem změnil funkce G41/G42 tak, aby odpovídaly názvem funkcím v Mikroprogu (popsáno v kapitole Funkce SW Mikroprog). Fusion tyto funkce zapisuje opačně. Chyba bude pravděpodobně při interpretování těchto cyklů z normy. V postprocesoru jsem těmto funkcím znovu vrátil původní význam a problém jsem vyřešil.

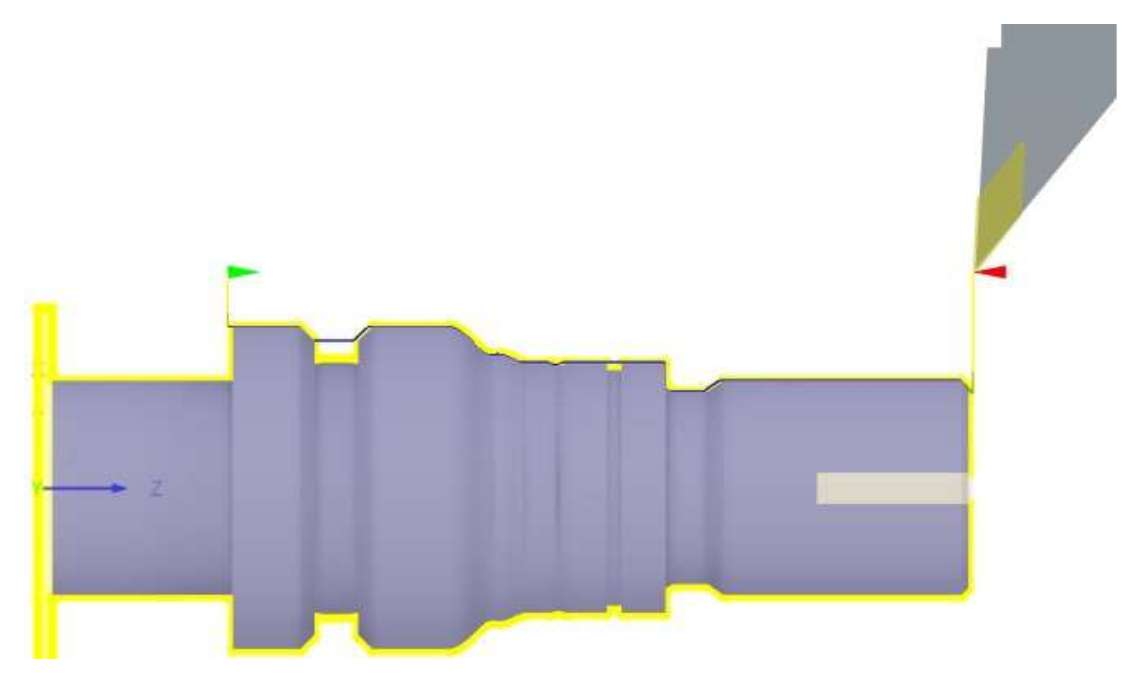

Obrázek 53 – Simulace v programu Fusion 360 – dokončování kontury

### Závitování

Závitovací strategie mohla také ukázat rozdíl mezi použitím funkce řezání závitu G33 a závitovacím cyklem G78. Ani zde nebyl rozdíl v simulaci i na výsledných obrobcích patrný. Bylo to pravděpodobně tím, že jsem vytvořil jednoduchý závit, a tak žádná technologická data nebyla ztracena použitím závitovacího cyklu.

#### Upichování

Upichování neprobíhalo až do osy obrobku, aby nespadl do prostoru na odpadní materiál, ale šlo ho jednoduše ulomit. Plochu řezu jsem následně zbrousil.

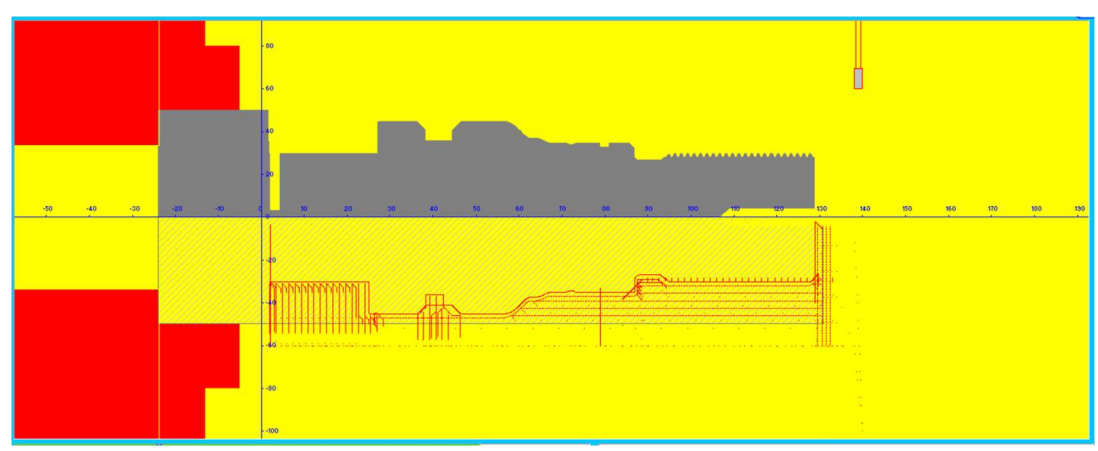

## 5.3. Kontrola simulací na stroji před obráběním

Obrázek 54 – Simulace v programu Mikroprog – součást s cykly a korekcemi

## 5.4. Obrábění

Obrábění po dlouhé přípravě a důkladné kontrole NC programu dopadlo výborně.

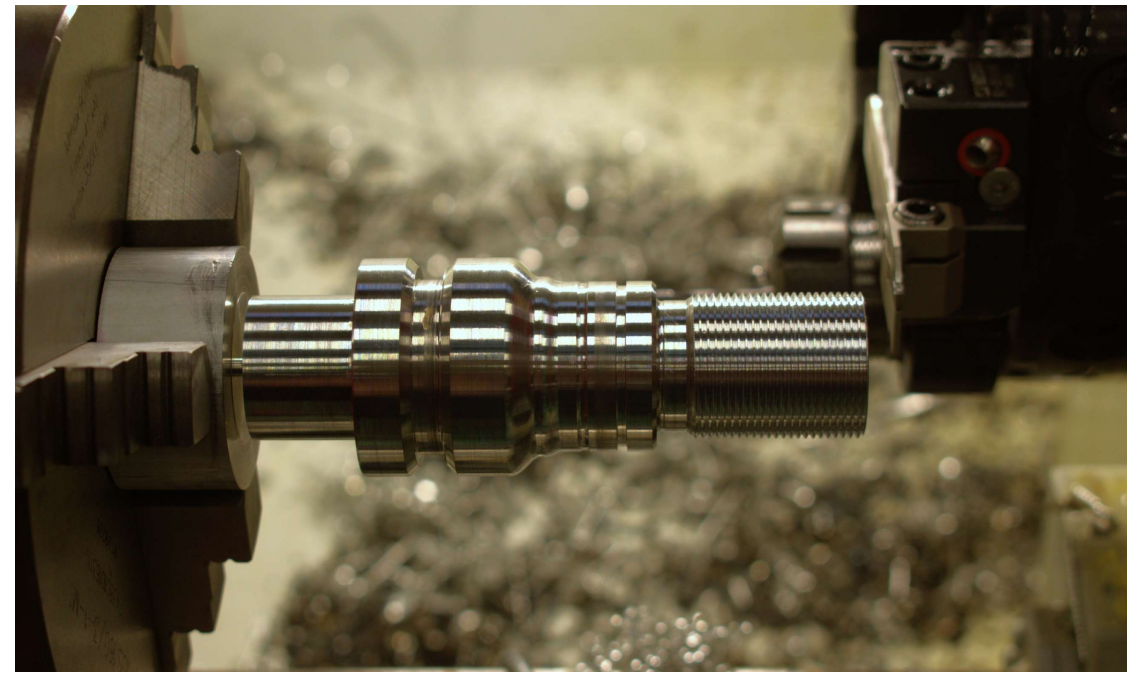

Obrázek 55 – Součást po obrobení – s cykly a korekcemi

# 6. Závěr

Cílem této bakalářské práce bylo vytvořit funkční postprocesor v rámci SW Fusion 360 pro soustruh S 280 CNC s řídicím systémem Mikroprog. Samotný postprocesor je napsaný v programovacím jazyce JavaScript. Nutno říct, že jsem ho nepsal od nuly, ale vzal jsem postprocesor pro řídicí systém, kterým se inspiruje ŘS Mikroprog a upravil ho tak, aby byl kompatibilní pro zmiňovaný soustruh. I tak to bylo z mého pohledu poměrně náročné, ale během poměrně krátké doby jsem pochopil základní principy JavaScriptu a byl jsem schopen ho upravit tak, aby byl plně funkční.

Bakalářskou práci jsem strukturoval dle zadání. Upravování postprocesoru ovšem vyžadovalo jiný postup. A to vybrat jednu z nefunkčních částí kódu a pochopit, co dělá. Následně bylo potřeba zjistit, co má udělat, aby to fungovalo správně v Mikroprogu. Upravit postprocesor a vygenerovat NC program pro ověření správnosti úprav. Případně zjistit a opravit chyby při jiném nastavení Fusionu.

V rešeršní části práce zmiňuji tvorbu NC programu, ale hlavně se zaměřuji na možnosti stroje, tedy spíše pro postprocesor důležité možnosti řídicího systému Mikroprog a dále také možnosti CAM softwaru Fusion 360. Hlavními zdroji jsou uživatelské manuály těchto programů.

Úpravy byly často zdlouhavé, ale nebyly náročné. Třeba u vrtacích cyklů podporovaných ŘS Mikroprog bylo potřeba jen změnit číslo funkce G, případně písmena adres. U těch nepodporovaných naopak přidat chybové hlášení. O něco náročnější bylo přidání několika nových jednoduchých funkcí do postprocesoru. Příkladem může být funkce, která, pokud si to technolog vybere, vypíše na začátek každého úseku (obráběcí strategie) funkci M1 – podmíněné zastavení. Nejnáročnější bylo, pokud upravovaná funkce nevypisovala hodnoty, které Mikroprog požadoval. Ty se pak musely vypočítat z jiných hodnot, které Fusion vypisuje. Jedním z příkladů je vypisování hodnoty otáček vřeten. Při konstantní řezné rychlosti se do NC programu vypisovala tato hodnota místo hodnoty otáček. Hodnota konstantní řezné rychlosti se musela pomocí aktuálního průměru přepočítat na otáčky.

Všechny zjištěné chyby byly opraveny, postprocesor byl testován během úprav a následně simulací i výrobou složité testovací součásti s použitím vrtacích a závitovacích cyklů a dalších funkcí. Test dopadl v pořádku a postprocesor je připraven pro budoucí použití v rámci výuky. Všechny cíle mé bakalářské práce tímto považuji za splněné.

## Seznam použitých zdrojů a literatury

- [1] online. Dostupné také z: https://www.sosbites.cz/images/stories/Pro-studenty/studijnimaterialy/VUKOV\_TEXT\_-\_1.ST.pdf.
- [2] BLÁHA, Karel. *Učební text: Programování CNC strojů*. online. 2016. Dostupné také z: https://docplayer.cz/109807823-Programovani-cnc-stroju.html.
- [3] VRABEC, Martin a MÁDL, Jan. NC PROGRAMOVÁNÍ V OBRÁBĚNÍ. 1. vydání. Praha: Vydavatelství ČVUT, 2004. ISBN 80-01-03045-8.
- [4] AUTODESK INC. online. 2023. Dostupné také z: https://help.autodesk.com/view/fusion360/ENU/.
- [5] VAVRUŠKA, Petr. Postprocesing a výroba tvarově složitých ploch. online. Dostupné také z: https://stc.fs.cvut.cz/history/2009/sbornik/Papers/pdf/VavruskaPetr-319830.pdf.
- [6] TOP TECH, S.R.O. online. In: . Dostupné také z: https://www.top-tech.cz/podpora-asluzby/postprocesory.
- [7] MIKRONEX S.R.O. online. Dostupné z: https://mikronex.cz/wpcontent/uploads/2020/11/Navod-SOUSTRUH-DOS.zip. [cit. 2.1.2024].
- [8] BANČÍK, Jindřich. CNC soustružení Mikroprog. online. 2014. Dostupné také z: https://www.spszengrova.cz/wp-content/uploads/2020/04/CNCsoustru%C5%BEen%C3%AD-UT.pdf.
- [9] SANDVIK COROMANT. online. In: SANDVIK COROMANT. ;. Dostupné také z: https://www.sandvik.coromant.com/cs-cz/knowledge/general-turning/external-turning.
- [10] AUTODESK, INC. počítačový program. Dostupné také z: https://www.autodesk.cz/products/fusion-360/overview?term=1-YEAR&tab=subscription.

# Seznam obrázků a tabulek

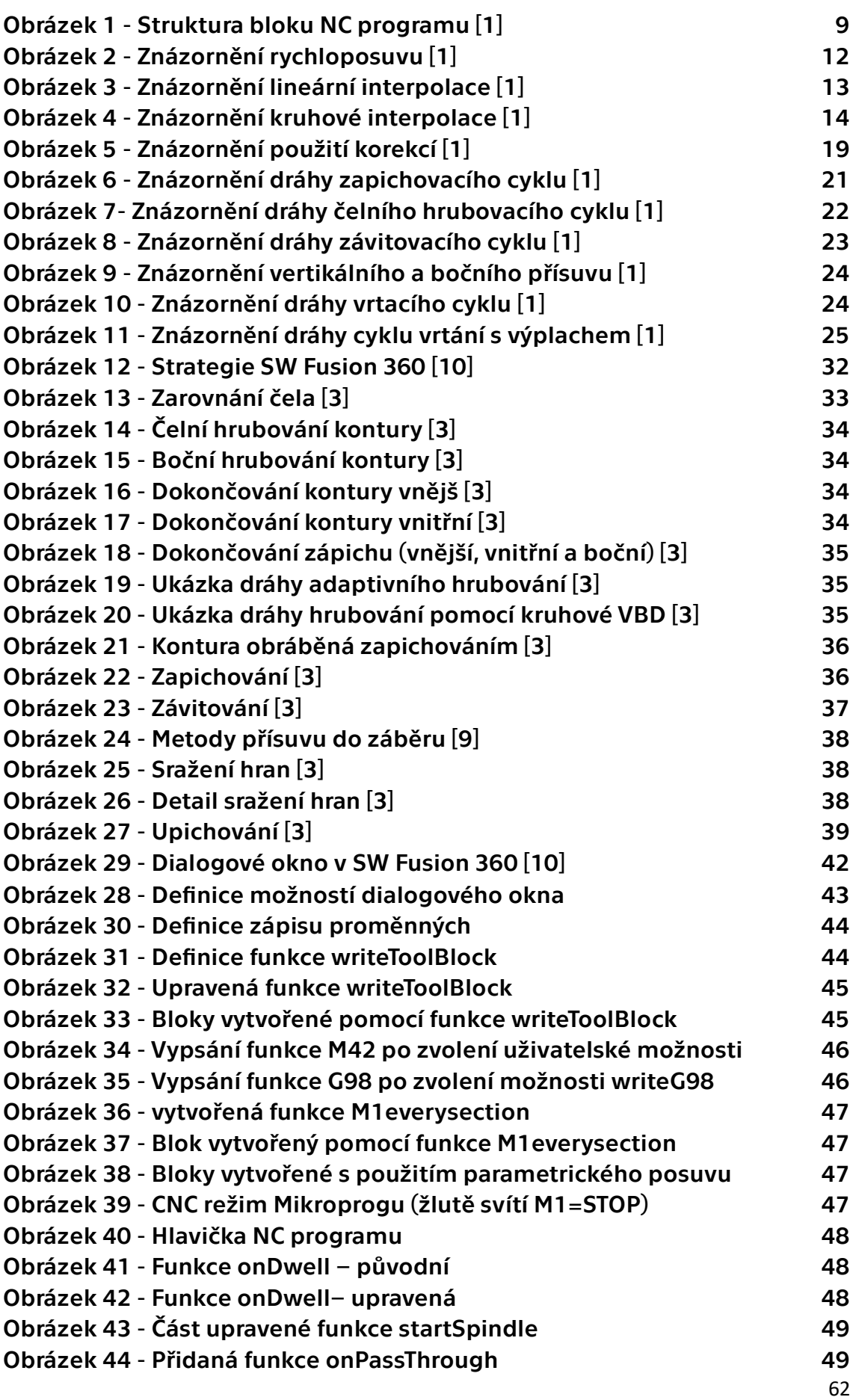

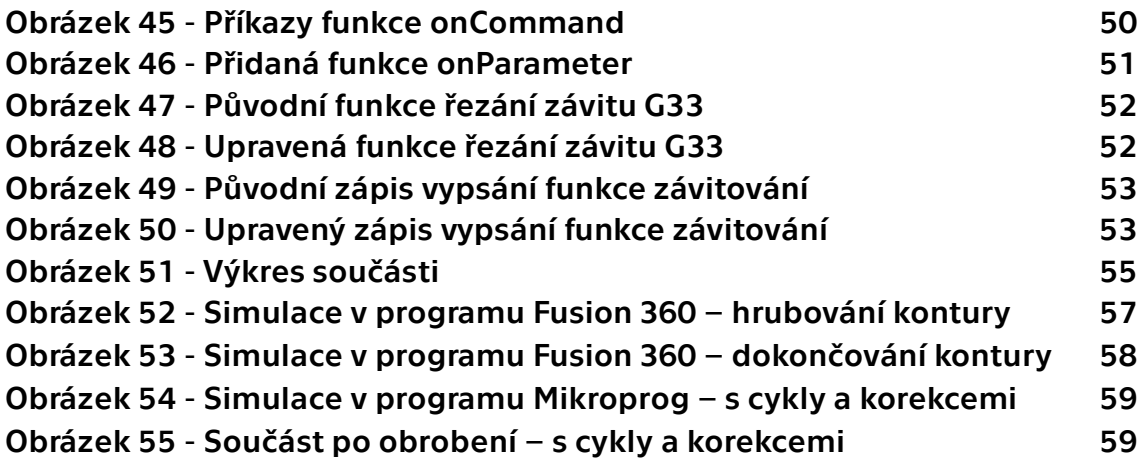

## Tabulky

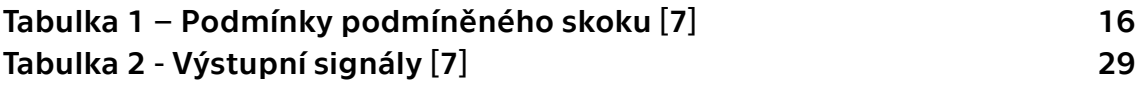

# Seznam příloh

Příloha 1 - Soubor upraveného postprocesoru: MikroprogS280CNC-postprocesor.cps

- Příloha 2 Testovací NC programy: Test – Bez cyklu a korekci.suf
- Test S cykly i korekcemi.suf